# **Exploring Fabric Semantic Link for Power BI Folks**

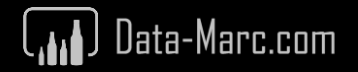

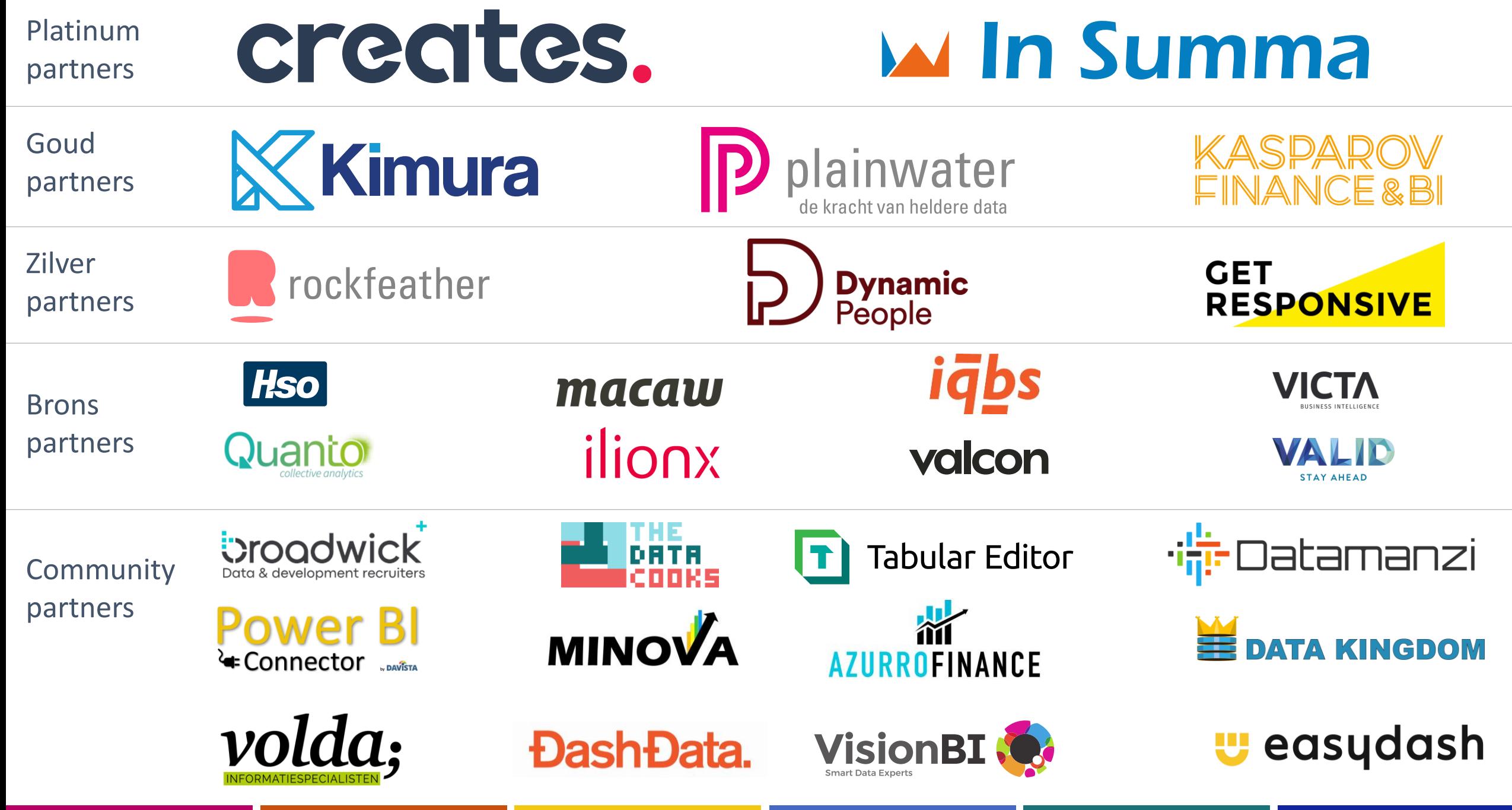

# **Learning objectives**

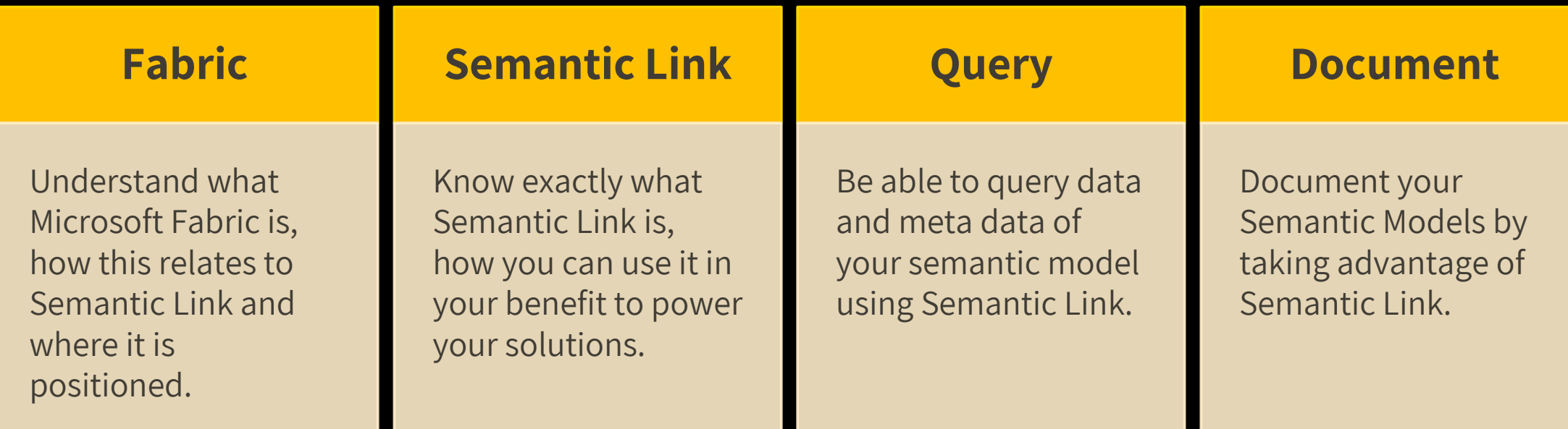

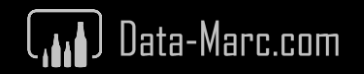

#### **This session is…**

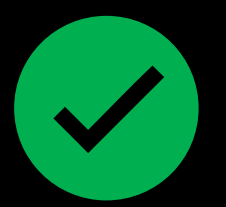

- An introduction to Fabric Semantic Link
- Perfectly fitted if you never wrote any line of Python code before

#### **It is not…**

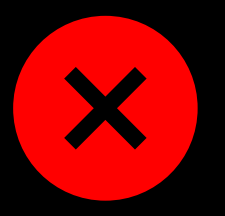

- A deep dive on anything Python, Fabric or Notebooks
- Best practices on how you should build data platforms

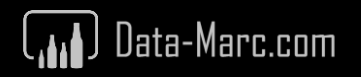

#### **Expected level:**

- 
- 

• Power BI Folks: 300 (advanced but doable  $\bullet$ ) • Data Engineers: 100 (easy peasy lemon squeezy ()

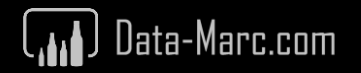

# Marc Lelijveld

#### Technical Evangelist | Solution Architect Macaw Netherlands

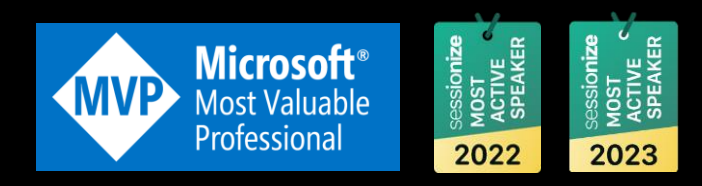

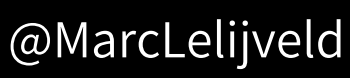

- in linkedin.com/in/MarcLelijveld
- ⊕ Data-Marc.com

#### FAVORITE STUFF:

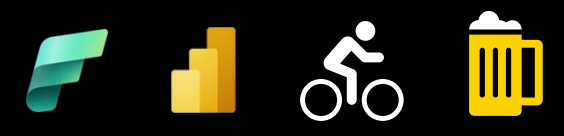

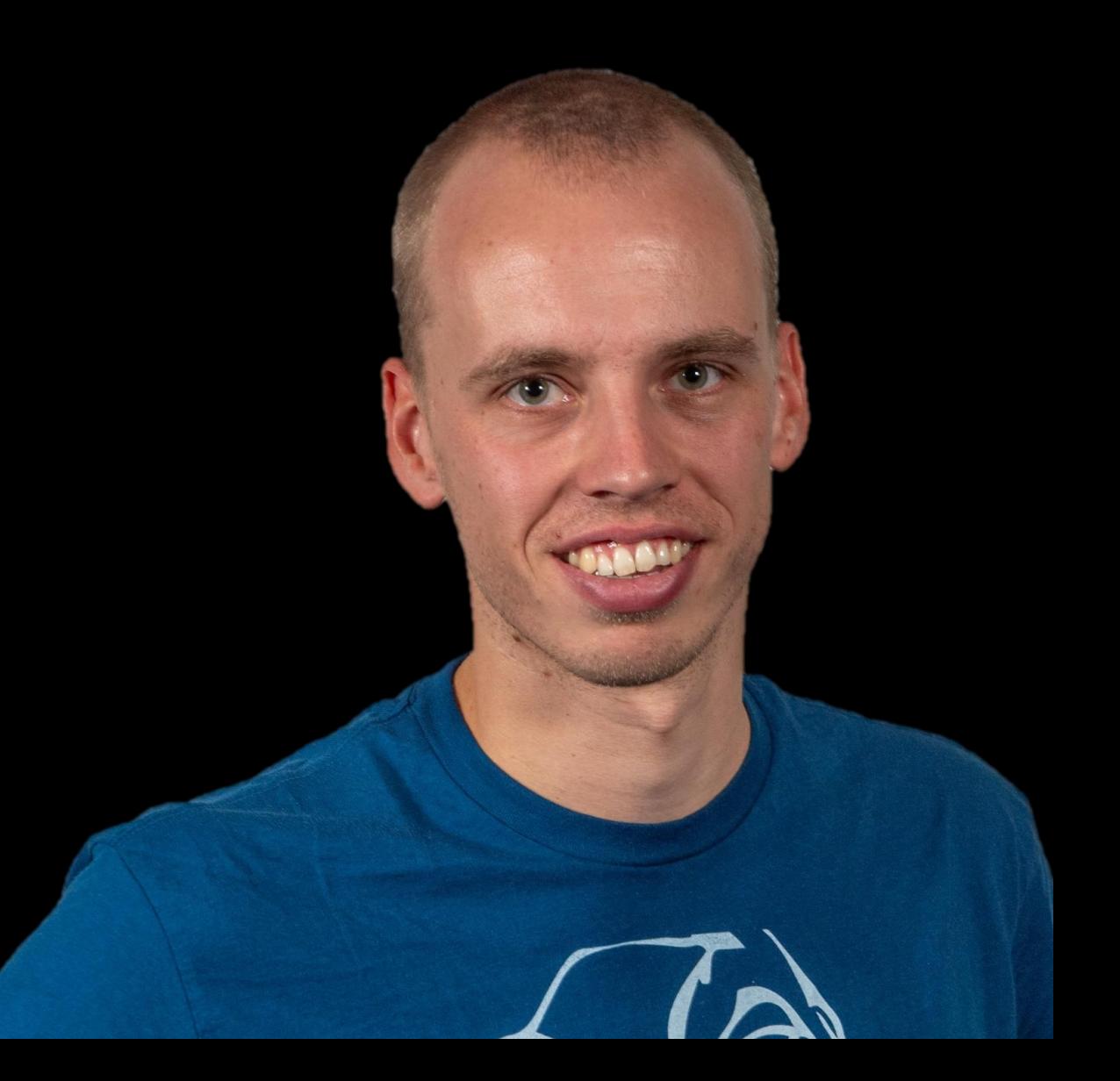

#### **Agenda for today**

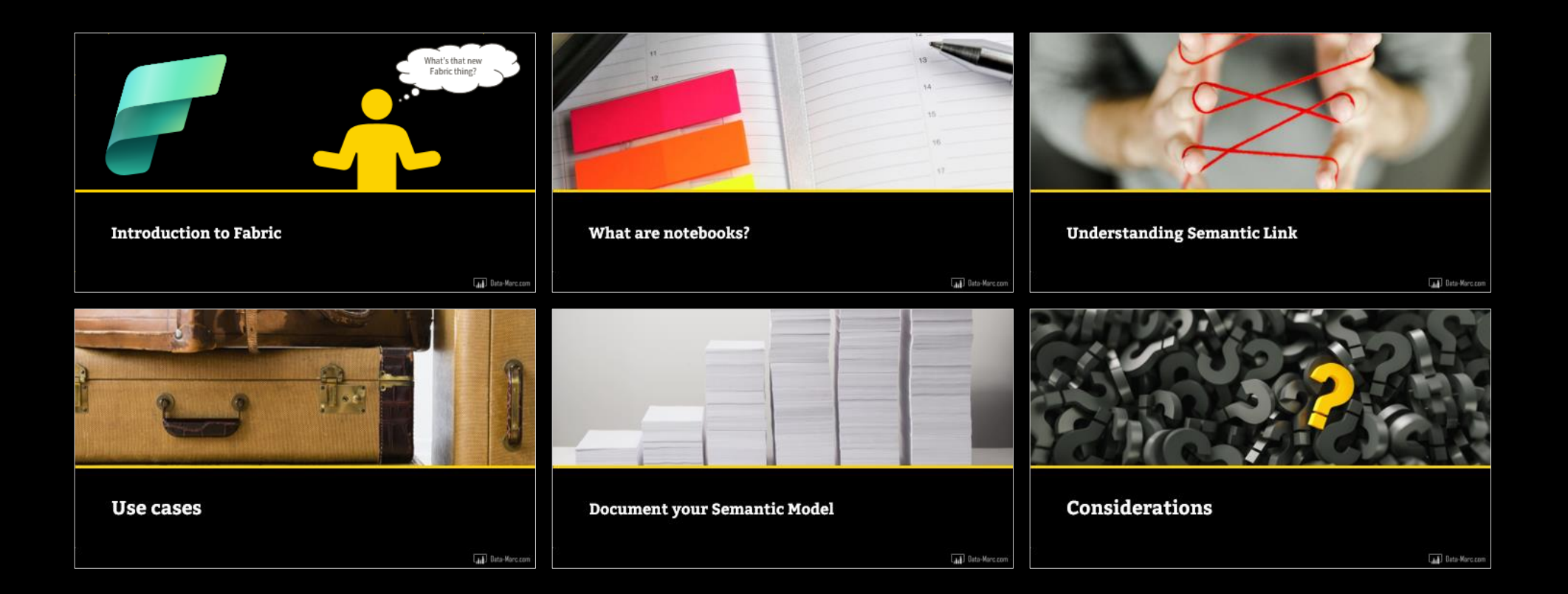

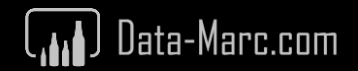

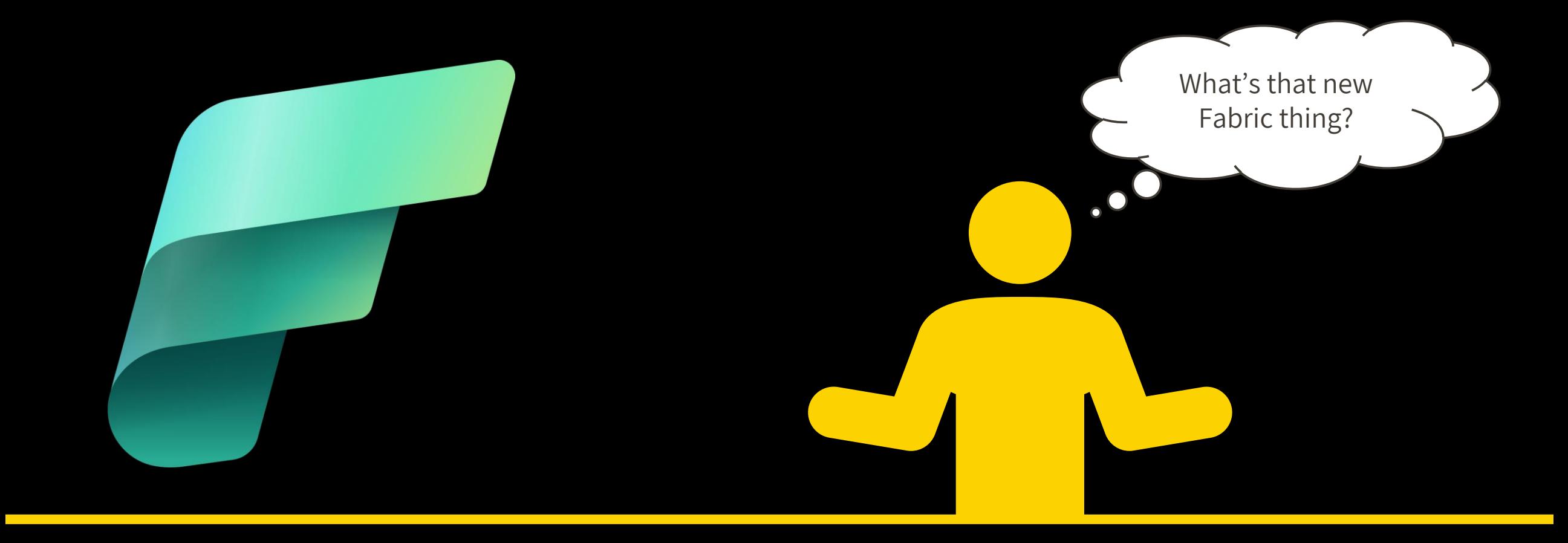

#### **Introduction to Fabric**

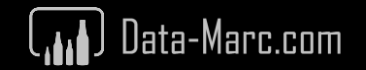

# **Every day challenges**

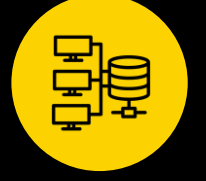

#### **Complex data architectures**

Due to the advancements and innovations in the field of data, analytics & analytics

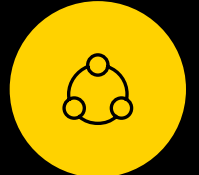

#### **Fragmentation of products**

Modern data platforms require integrated products, diverse teams, and varied skills for effective management.

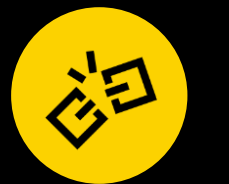

#### **Fragmentation of data**

Due to increase in volume, velocity and variety of data

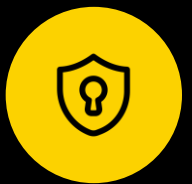

#### **Complex security management**

Multiple products require managing security across all

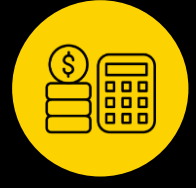

#### **Complex cost management**

Most current pay-as-you-go models are difficult to understand

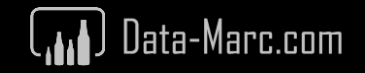

#### **Microsoft Fabric**

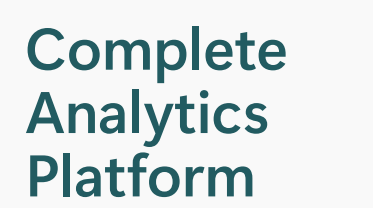

Secured and governed The Open at every tier Insight to action AI driven insights

**Lake centric and open**

#### **Empower Every Business User**

Everything, unified **Conelake** Conelake **Familiar and intuitive Copilot accelerated** 

SaaS-ified **One Copy ChatGPT** on your data

**AI Powered**

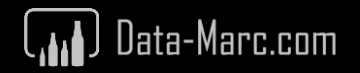

#### **Unified Data Analytics platform.**

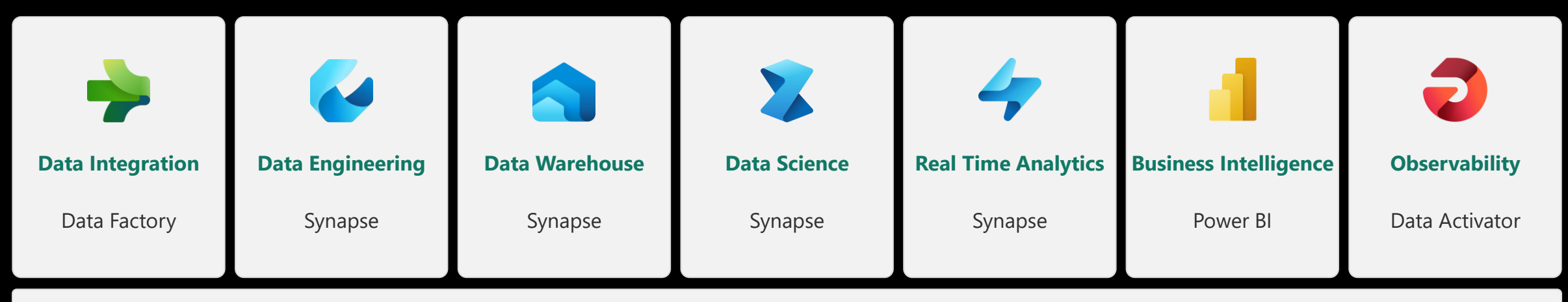

**Unified Serverless Compute** T-SQL | Spark | KQL | Analysis Services

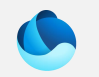

**A** 

**Unified data foundation** OneLake | OneSecurity

**UNIFIED**

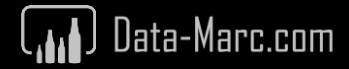

# **Technology impact**

Dataflows (gen2)

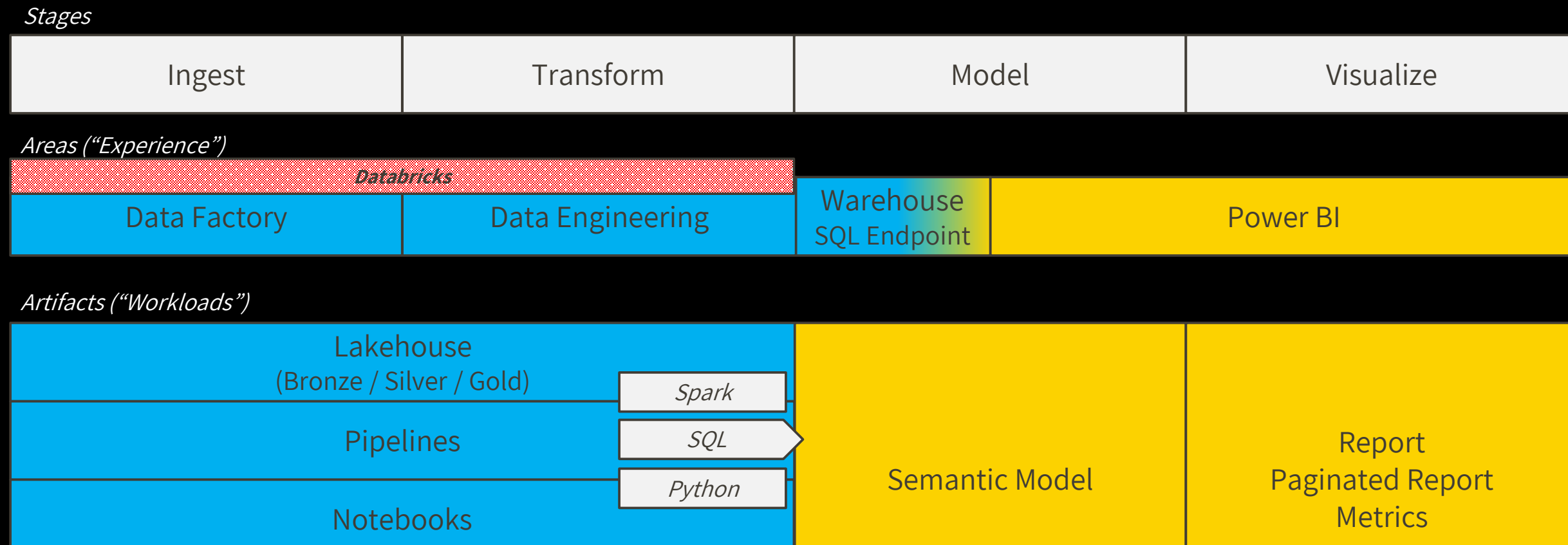

Power Query | DAX

 $\binom{1}{\text{min}}$  Data-Marc.com

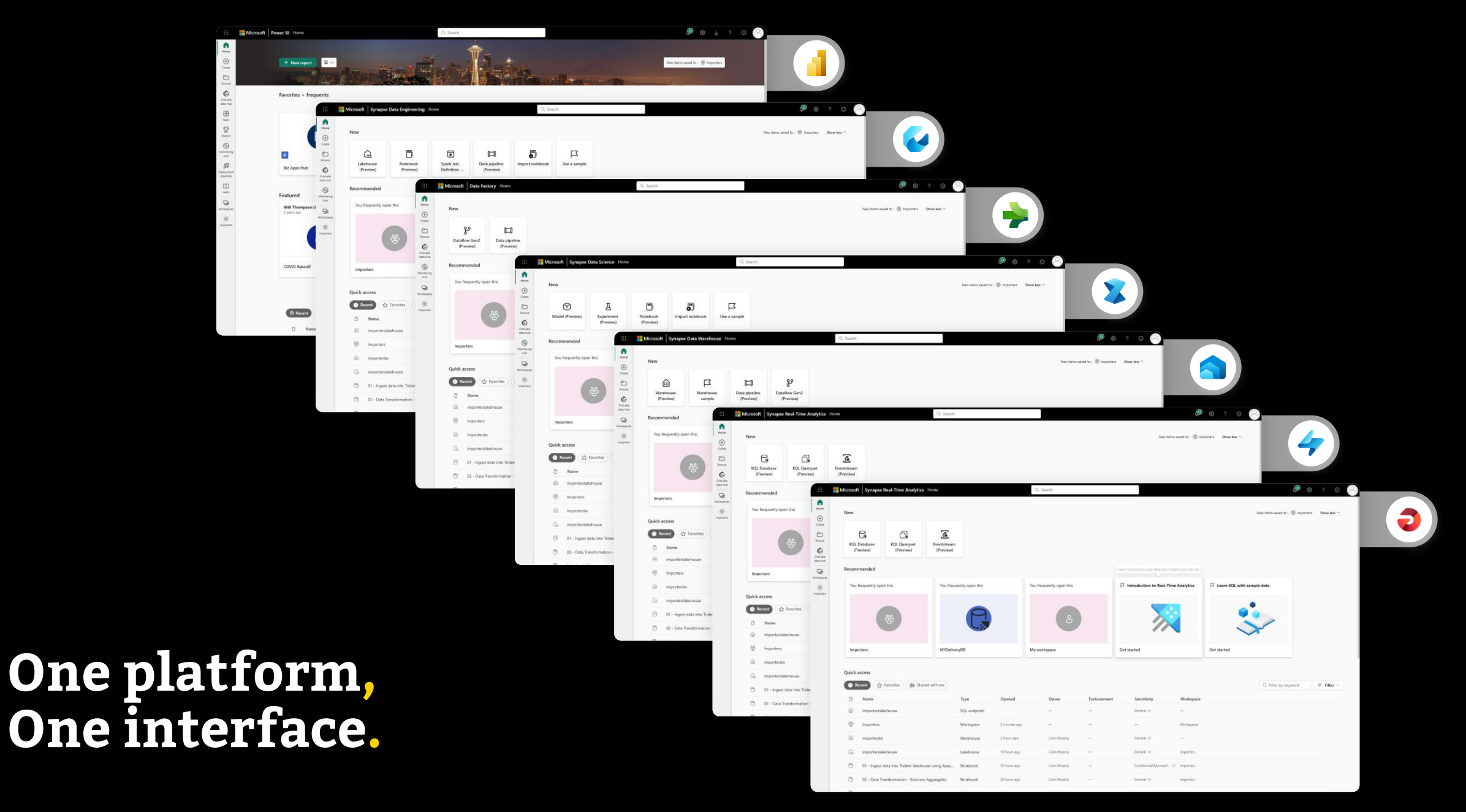

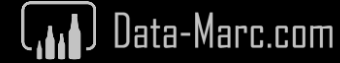

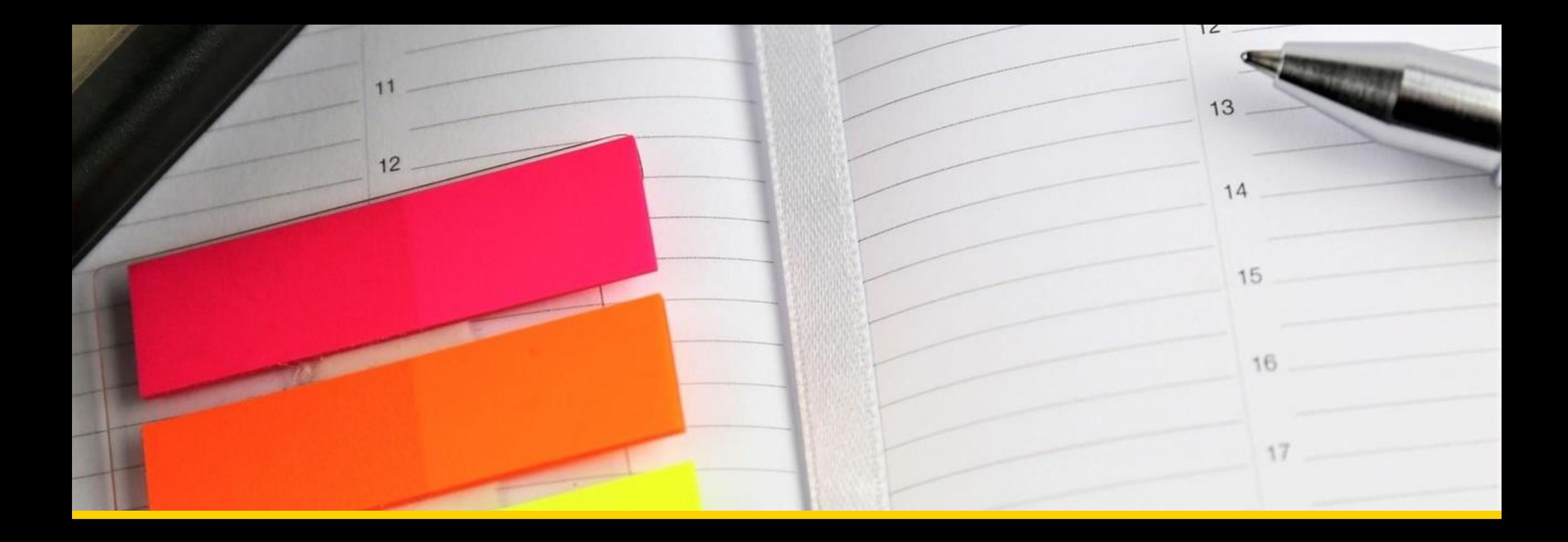

#### **What are notebooks?**

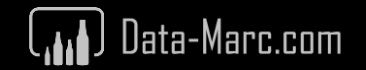

#### **Why is notebooks relevant?**

The primary goals of semantic link are to facilitate data connectivity, enable the propagation of semantic information, and seamlessly integrate with established tools used by data scientists, such as notebooks.

Power BI connectivity is at the core of semantic link. Semantic link provides connectivity to semantic models for users of the Python pandas ecosystem and the Apache Spark ecosystem.

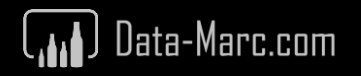

# **What are notebooks?**

- Code first
- Web-based interface
- Cell based code blocks
- Runs on nodes (part of Fabric capacity)
- Often used languages are Python, Spark & Markdown

- Used by data engineers for data ingest, prep and transformations
- Used by data scientist for experiments and models

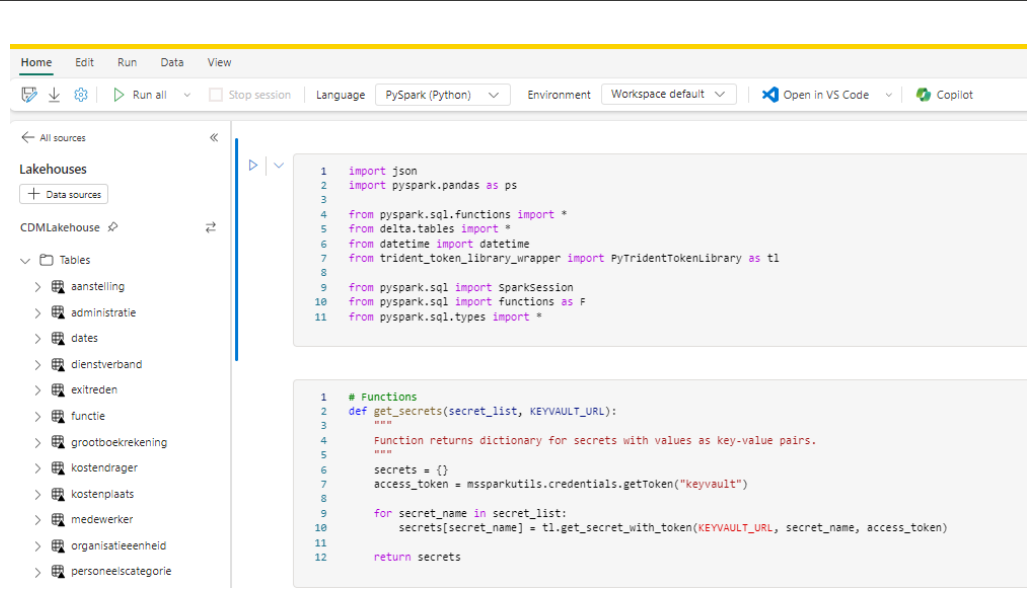

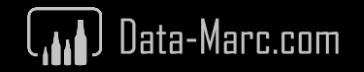

#### **Notebook overview**

- Manage your Python and R libraries through in-line installs using commands like %pip install
- Advanced notebook development support with ability to reference notebooks in notebooks, and snapshots for easy troubleshooting
- In context monitoring complete with real time advice and error analysis
- Streamline data prep without giving up the power of reproducibility of Python

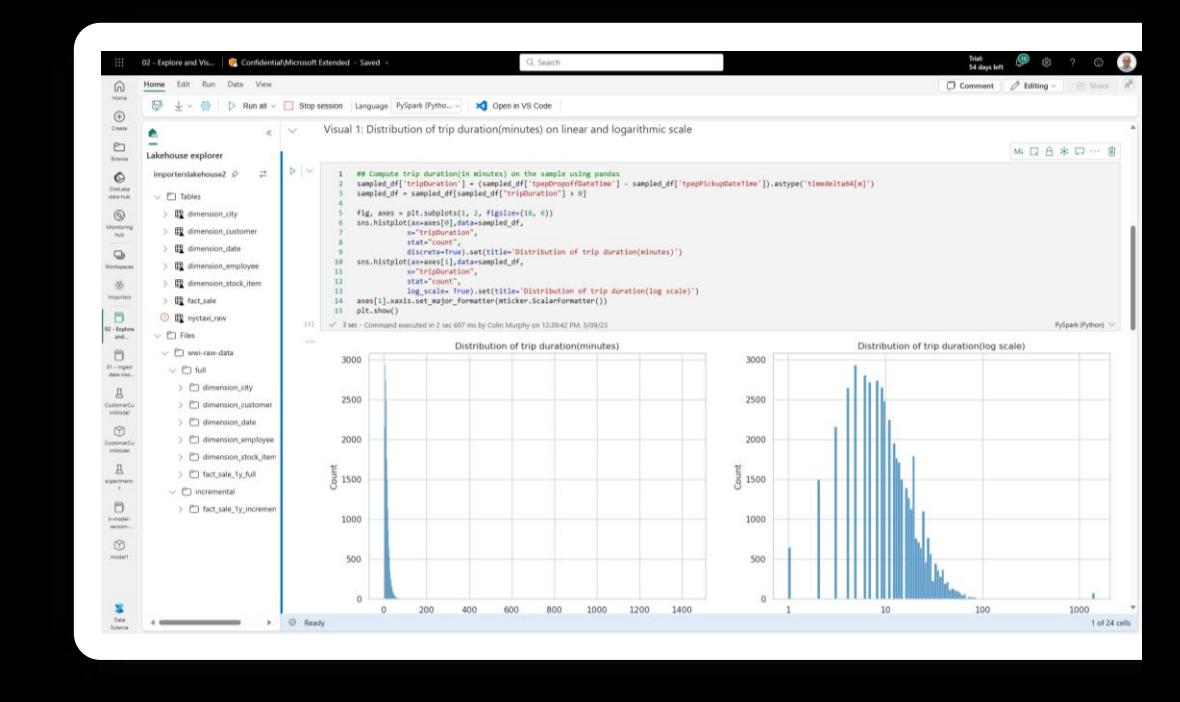

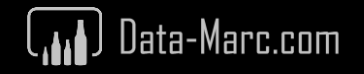

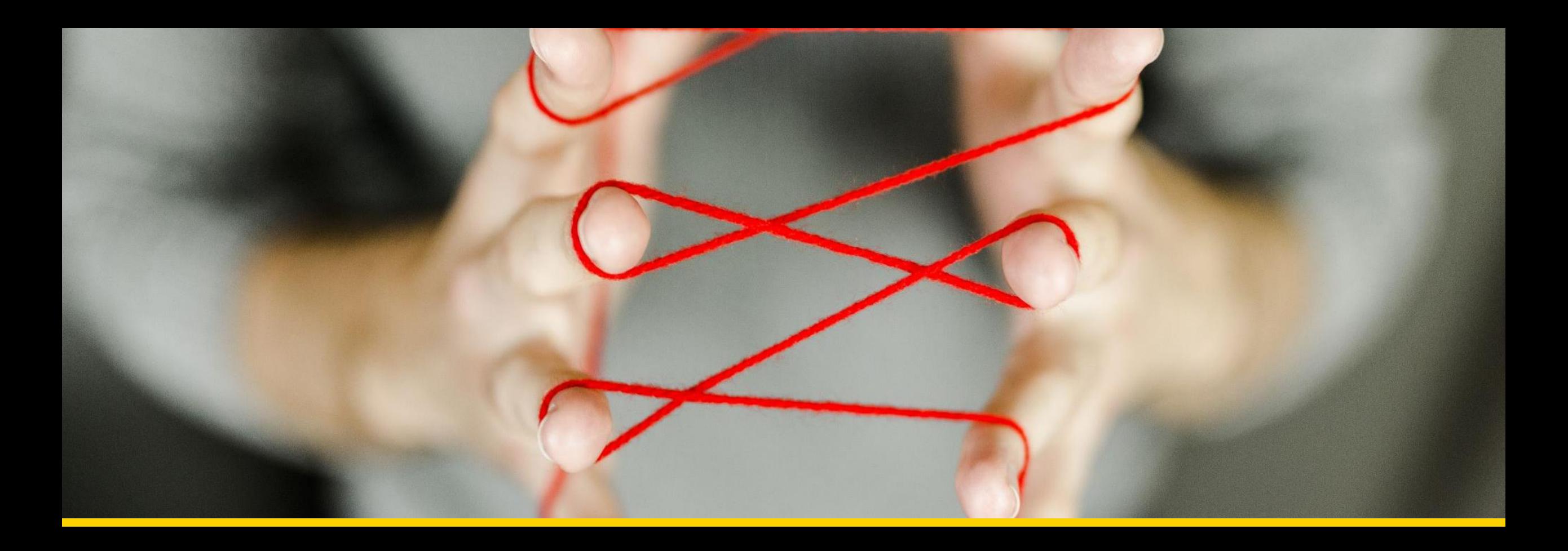

# **Understanding Semantic Link**

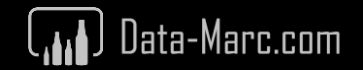

# **What is Semantic Link exactly?**

Semantic Link is a feature in Microsoft Fabric that allows you to connect from Synapse Data Science Notebooks to Power BI Semantic Models.

This feature only exists and works in Microsoft Fabric.

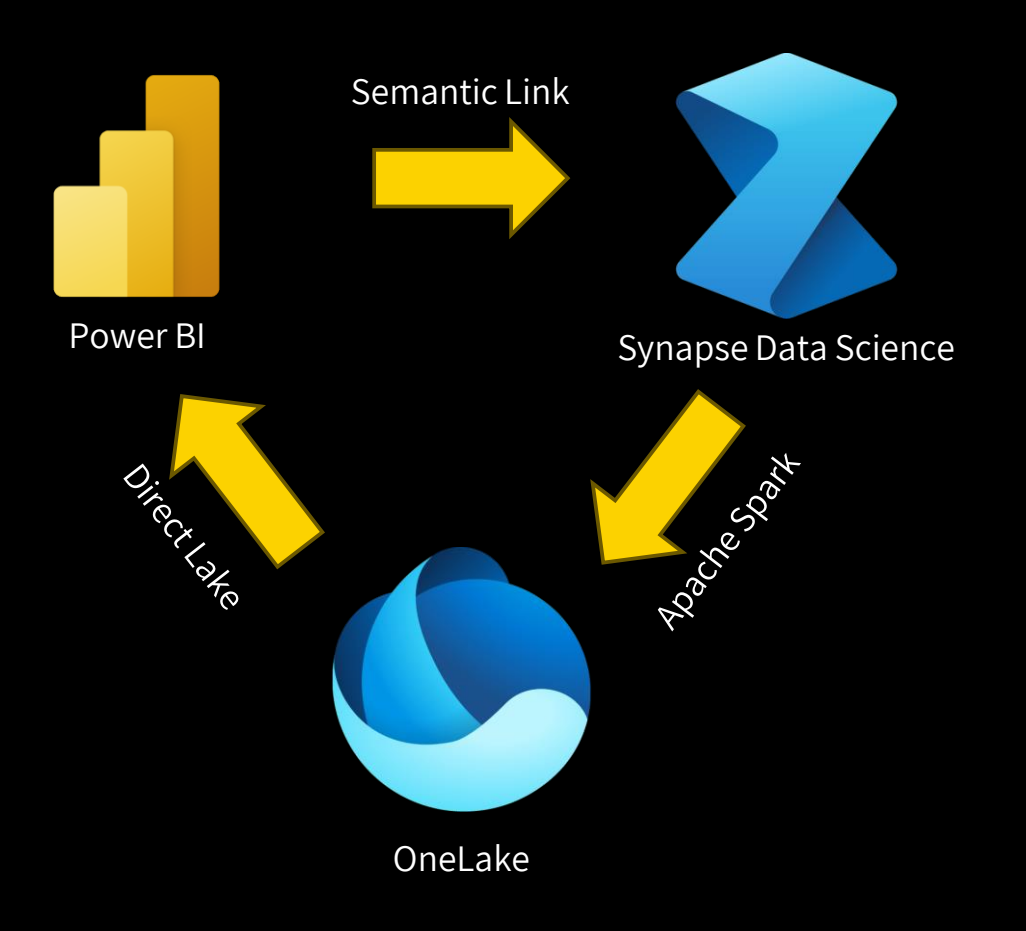

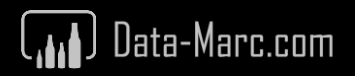

#### **The "classic" Data Science story**

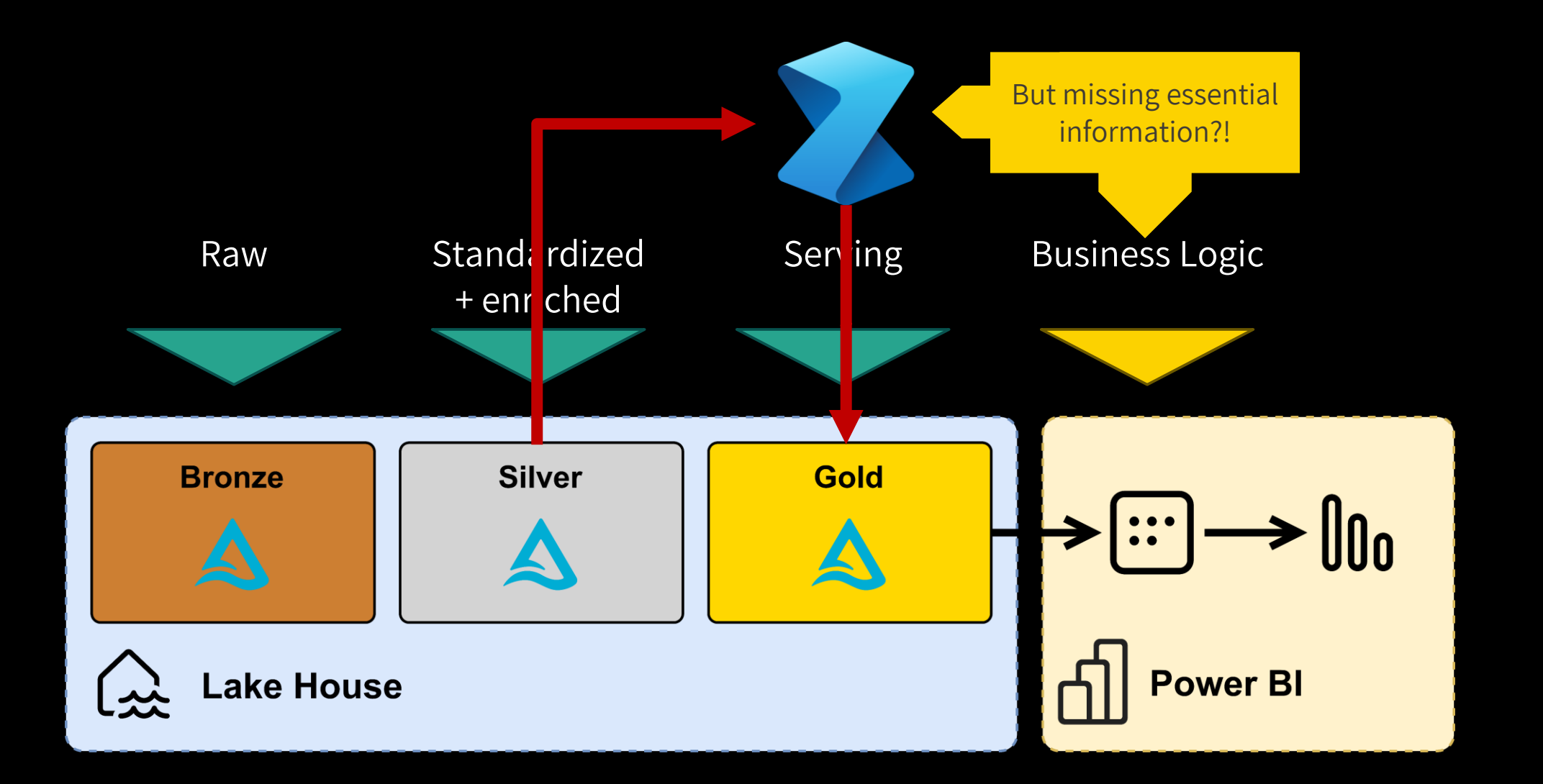

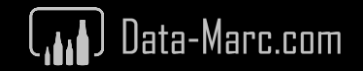

#### **FabricDataFrame data structure**

FabricDataFrame is the data structure of Semantic Link. It makes use of pandas DataFrame and adds meta data such as semantic information and lineage.

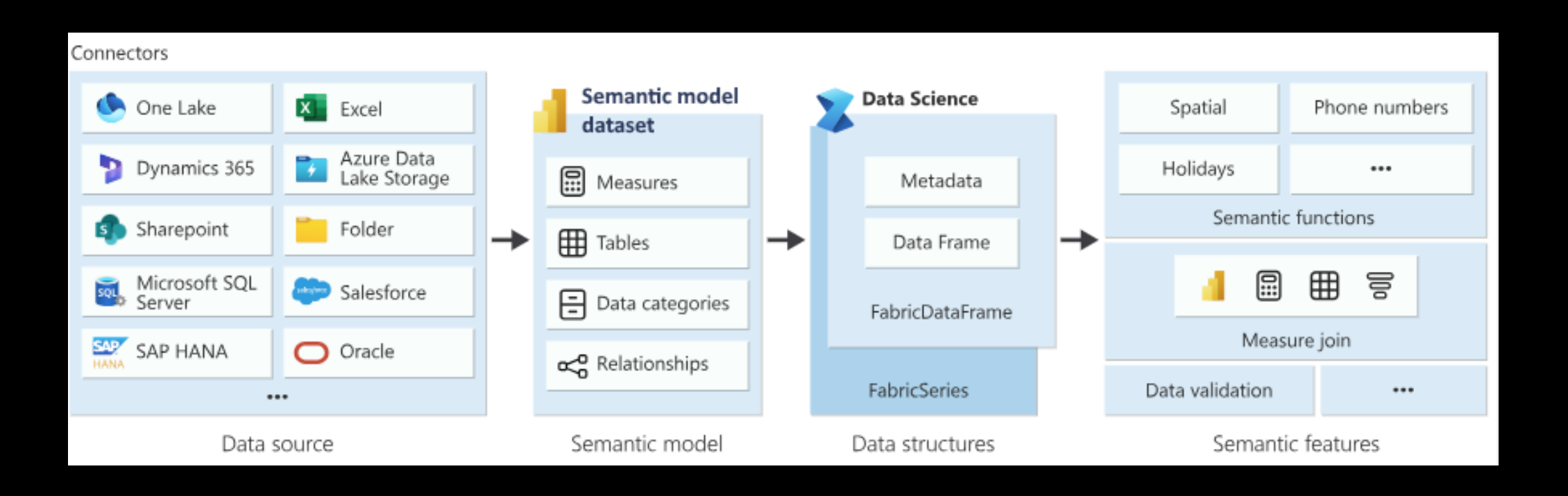

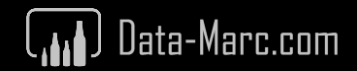

# **Getting started**

#### Get the library installed, to begin with

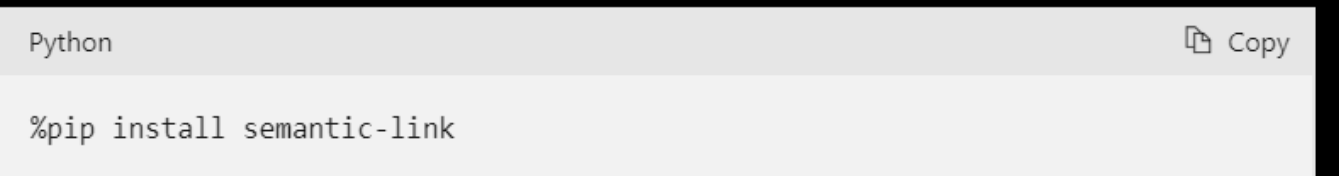

This installs the library which allows us to interact with Semantic Models.

Planning to build multiple notebooks? Consider using a custom environment.

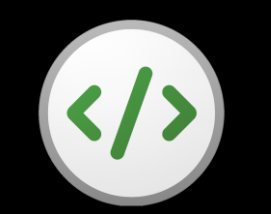

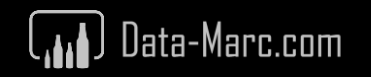

# **Semantic Link or SemPy?**

Both names are used, might cause confusion. But there are differences!

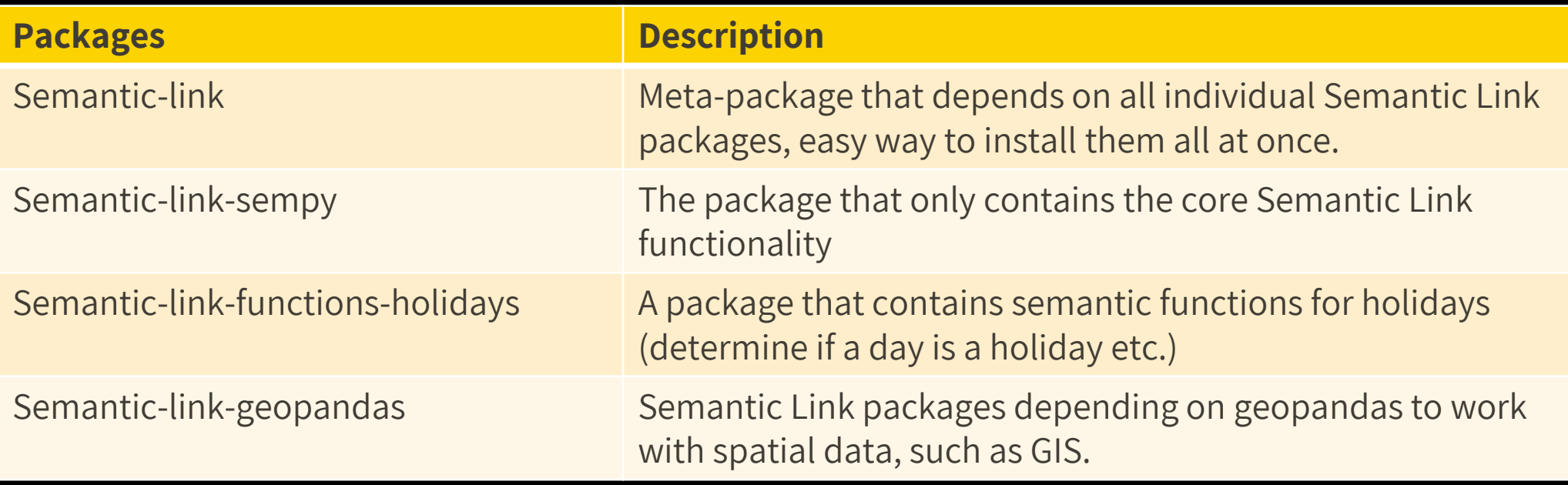

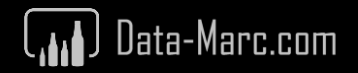

#### **Multiple languages and Magic Commands**

Notebooks support multiple languages and so does Semantic Link. There are various options to get your started.

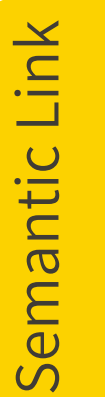

Native functions and expressions belonging to the SemPy library

 $\Omega$ Ability to execute SQL commands to a Semantic Model to get data as well as DMVs

DAX Execute DAX expressions, just like you do in Power BI Desktop, through Execute Queries REST API or in DAX Studio

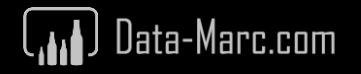

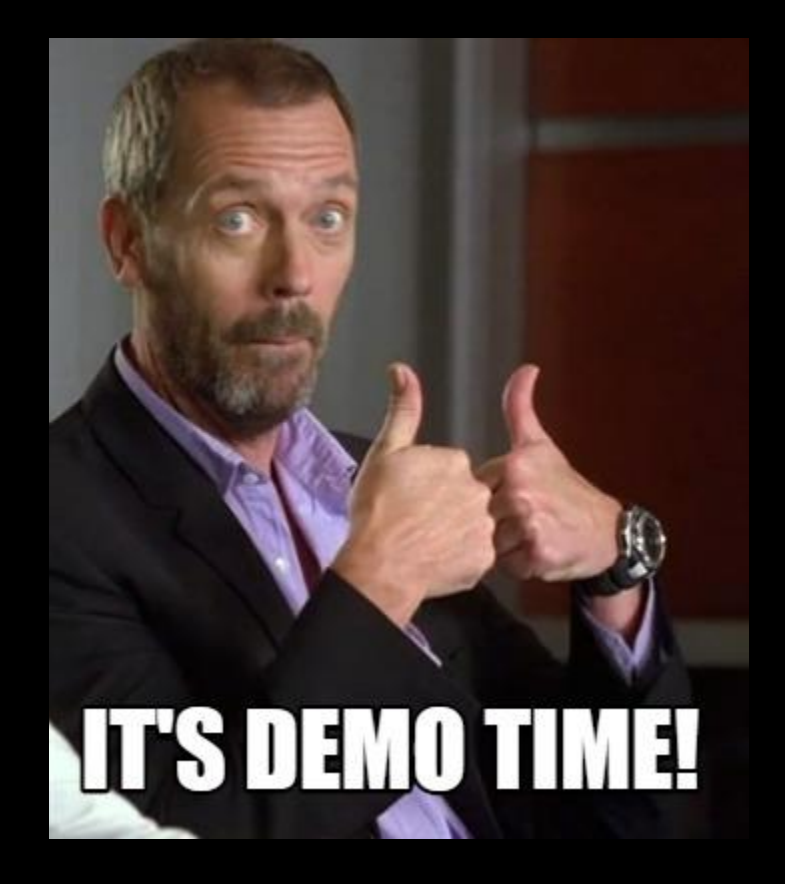

### **Demo** – First exploration of Semantic Link

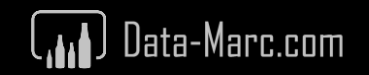

# **Connectivity**

Default uses the Power BI REST API. For certain operations, the XMLA endpoint might be more useful. With use\_xmla=True you can direct the connection of XMLA.

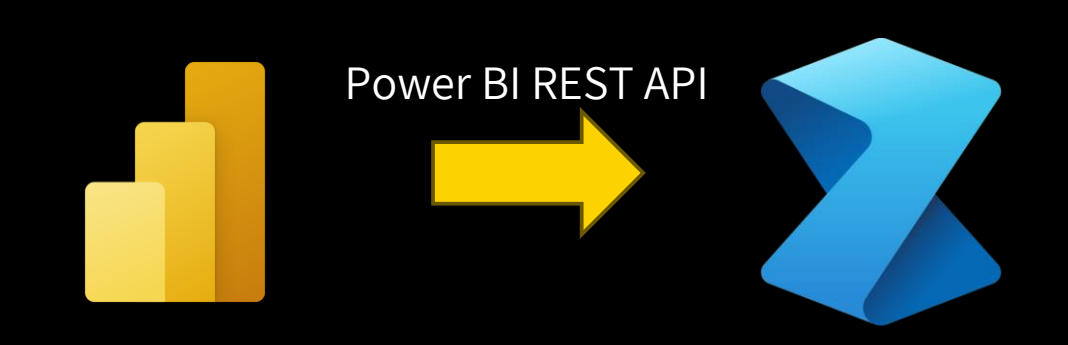

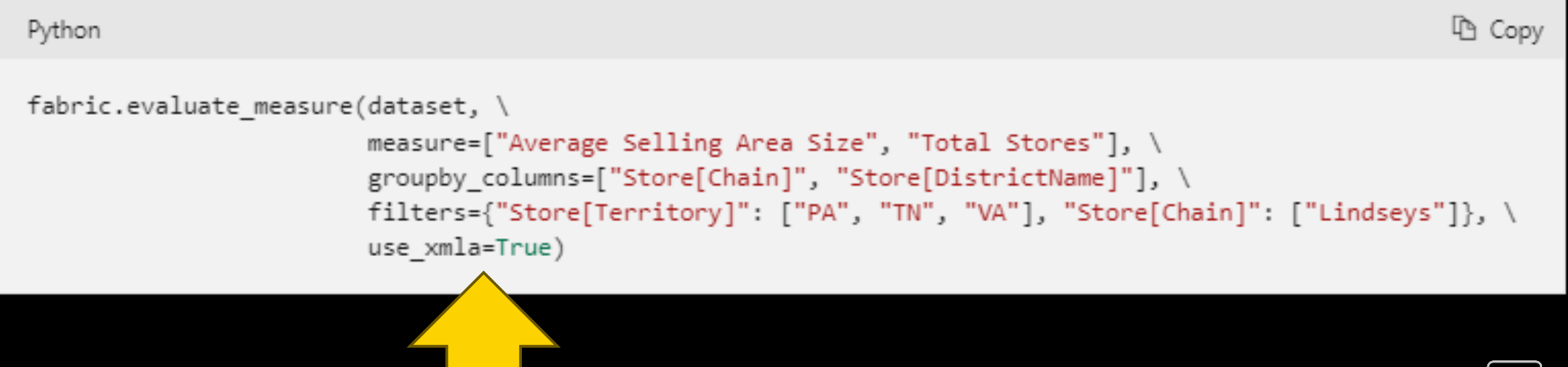

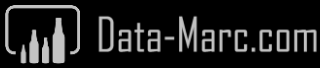

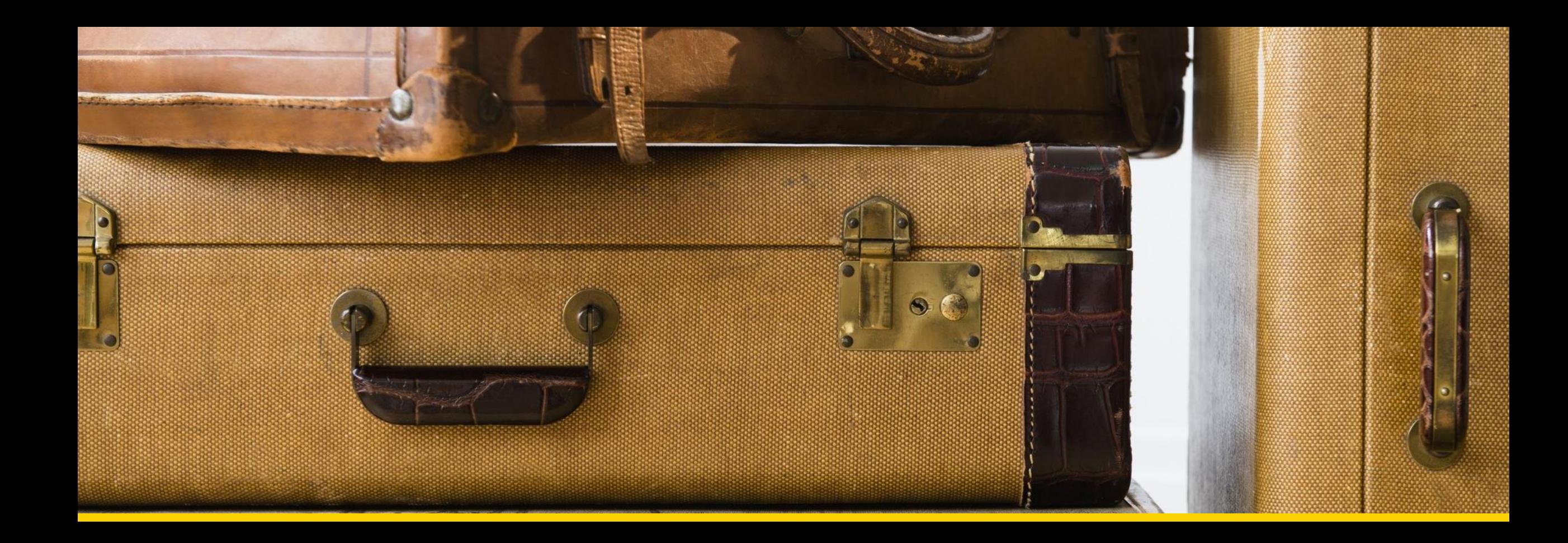

# **Use cases**

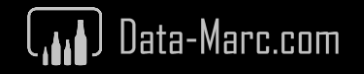

#### **Orchestration**

Refresh your semantic models via a notebook and trigger dependent actions.

- Given Semantic Link uses the REST APIs, you can orchestrate not only your semantic model refresh, but also trigger upstream dataflows for example
- Refresh individual tables, partitions or reprocess partitions through enhanced refresh API
- Anything else what is possible with the REST API

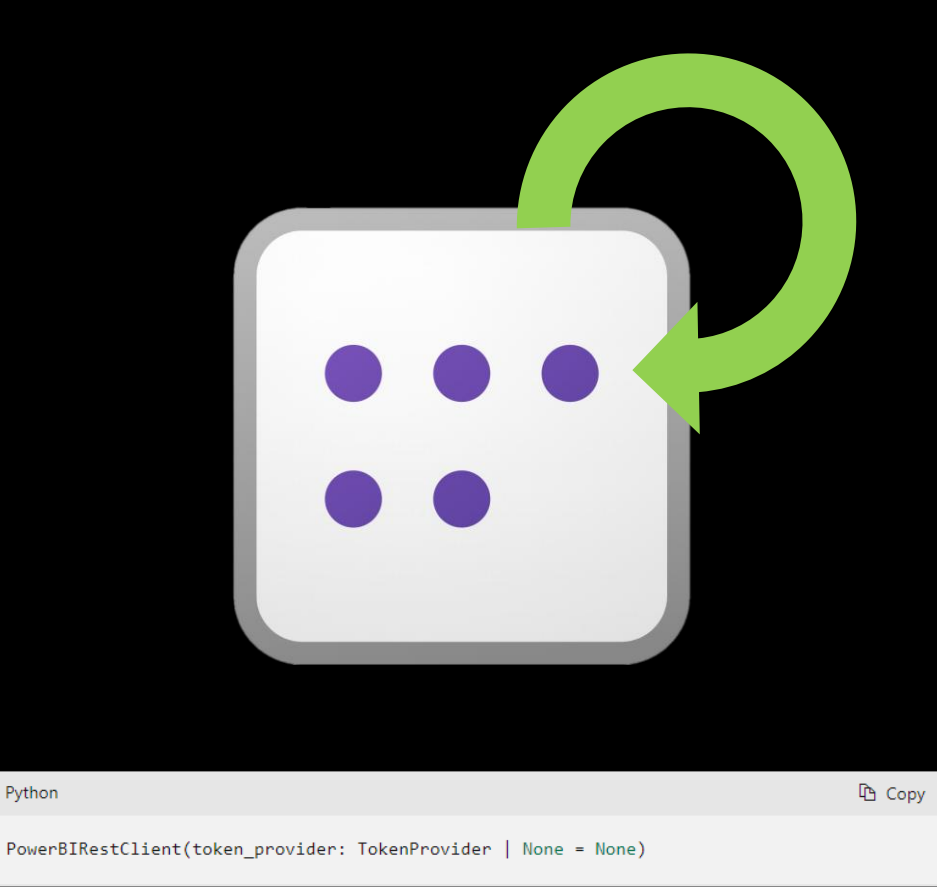

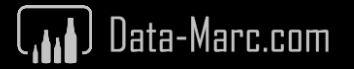

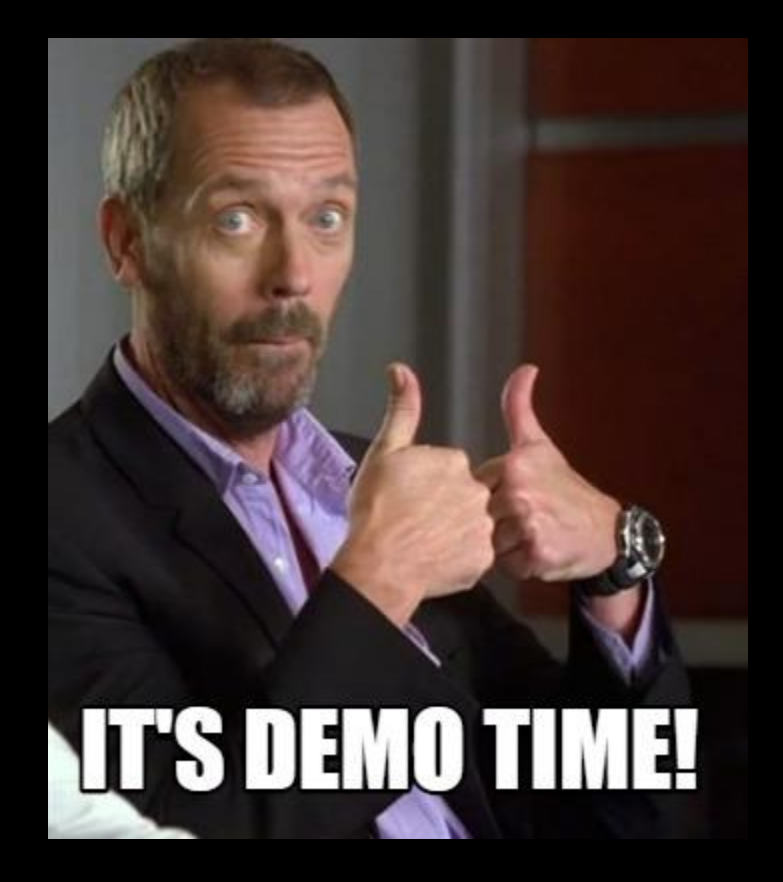

#### **Demo** – REST API usage for refreshes

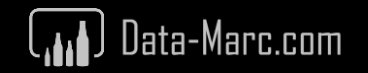

#### **Data validation**

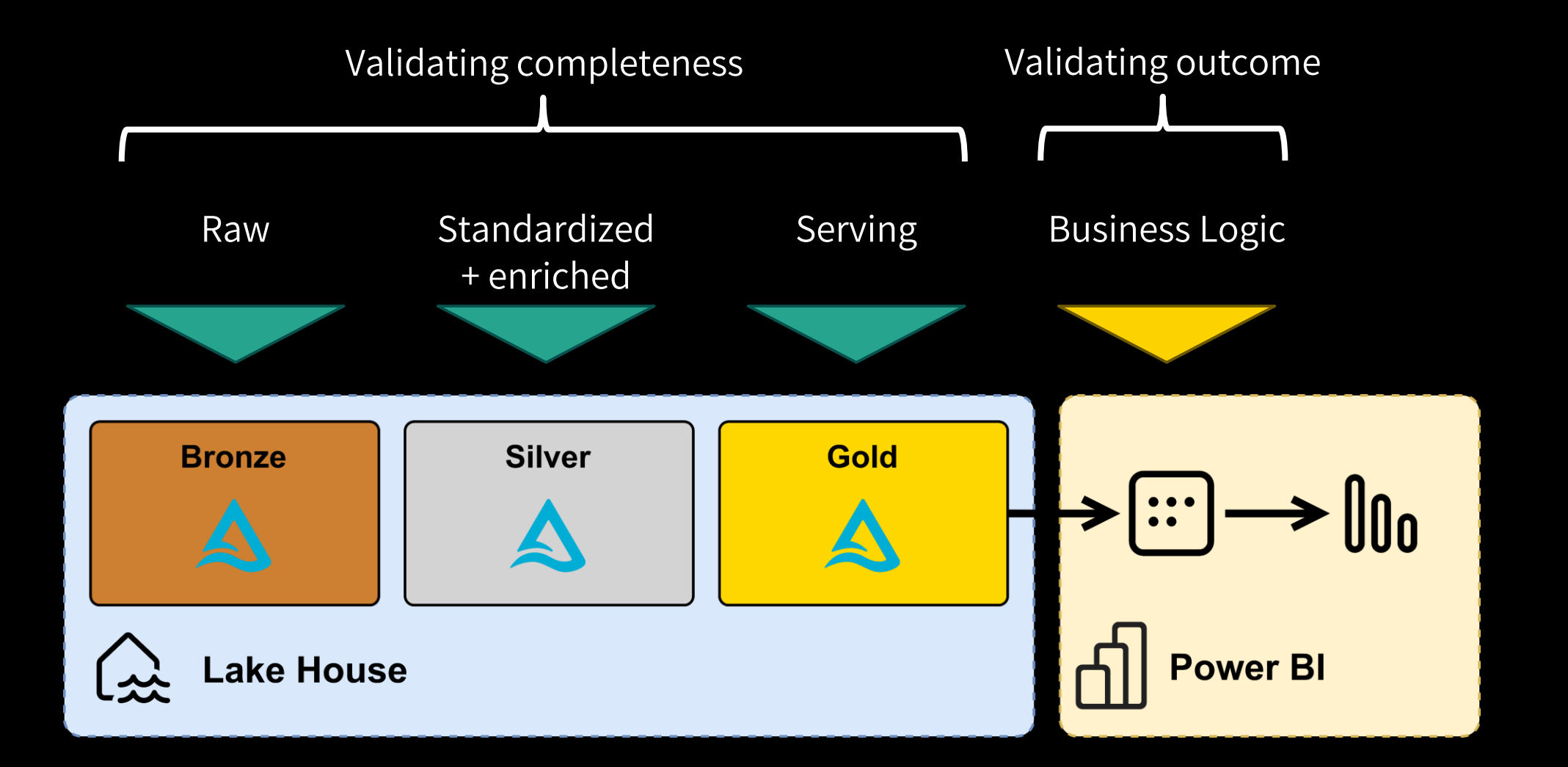

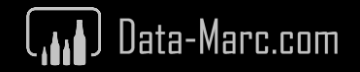

### **Data validation**

Data validation based on enrichments (measures) in Semantic Model, therefore different than validation on Gold layer in lakehouse.

- Makes use of public library Great Expectations
- Can be run against Tables, Measures, DMVs
- Sets rules on data types and validates them
	- E.g. Postal codes needs to have 4 numbers and 2 letters (in Dutch system)
	- E.g. Value in column X must be in range between A and B
	- E.g. Units Sold should always be a full number, no decimals

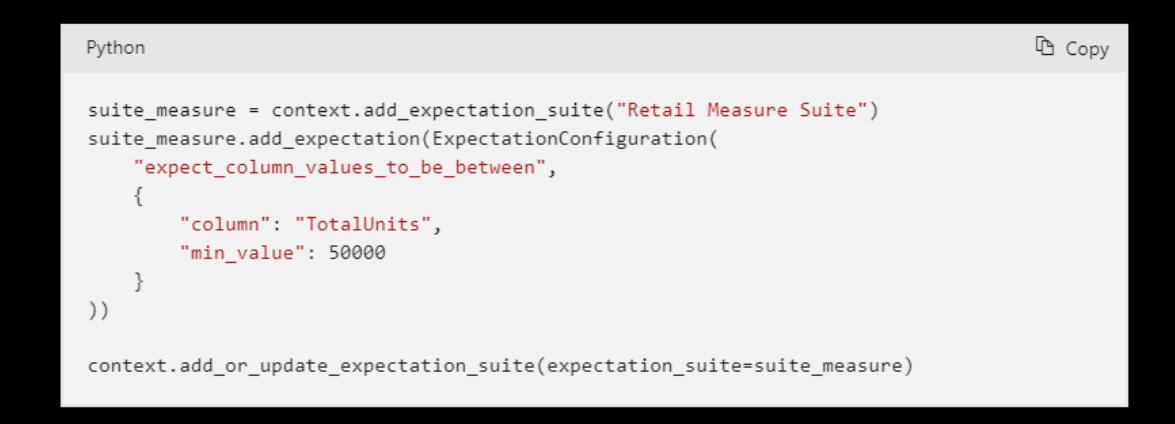

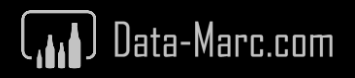

#### **Semantic Model Quality**

Mainly depending on DMVs to query Semantic Model meta data and ability to trace dependencies in queries or relationship integrity for example.

E.g. Is the one-side of your relationship, really unique?

from sempy.relationships import find relationships, list relationship violations  $\overline{2}$ 3 tables =  $\{$ "FactInternetSales": fabric.read table(dataset name, "FactInternetSales"), 4 "DimDate": fabric.read table(dataset name, "DimDate"), 5 "DimProduct": fabric.read table(dataset name, "DimProduct"), 6  $\overline{7}$ k relationships = find relationships(tables) 8  $\alpha$ list relationship violations(tables, relationships) 10  $\checkmark$  2 sec -Command executed in 3 sec 645 ms by Demo User on 1:27:02 PM, 3/01/24  $[40]$ No violations  $\sim$  10  $\pm$ Multiplicity From Table From Column To Table To Column Type Message

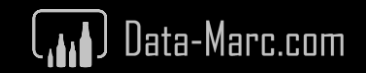

#### **Query data to use elsewhere**

Imagine you invested a lot of time to bring together various data sources. Your Semantic Model turns into a small data warehouse solution. The ability to query data using Semantic Link opens all sorts of new options also to get your data out of Power BI again.

# **Should you? NO!**

**Power BI is not an ETL tool. Do your data transformations as far upstream as possible – Roche's Maxim**

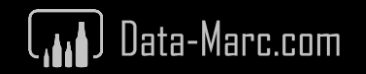

#### **Warm-up Direct Lake Semantic Models**

- When using a Semantic Model with **Direct Lake** storage mode (Fabric only), your data is loaded on-demand to memory.
- This means, only columns that are queried are loaded into the capacities memory. Once loaded, the column will get a **temperature**.
- Every time a new column is loaded, there is a slight **performance** impact since data must be loaded from storage to memory.
- Over time, temperature will drop to zero, and eventually data will **evicted** from memory.

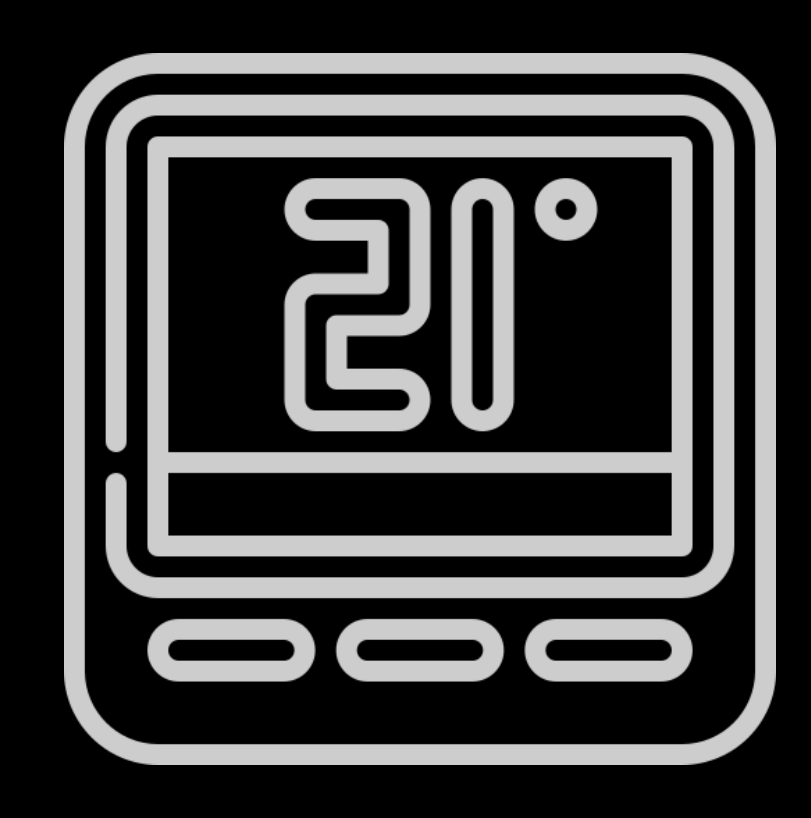

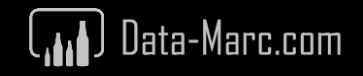

#### **Warm-up Direct Lake Semantic Models**

#### **What will be evicted?**

Basically, your data will be evicted from active memory, that you want to always have available!

#### **How can you influence that?**

Consider setting up a process (notebook, other automated setup) to pro-actively execute queries to keep certain data **WARM**!

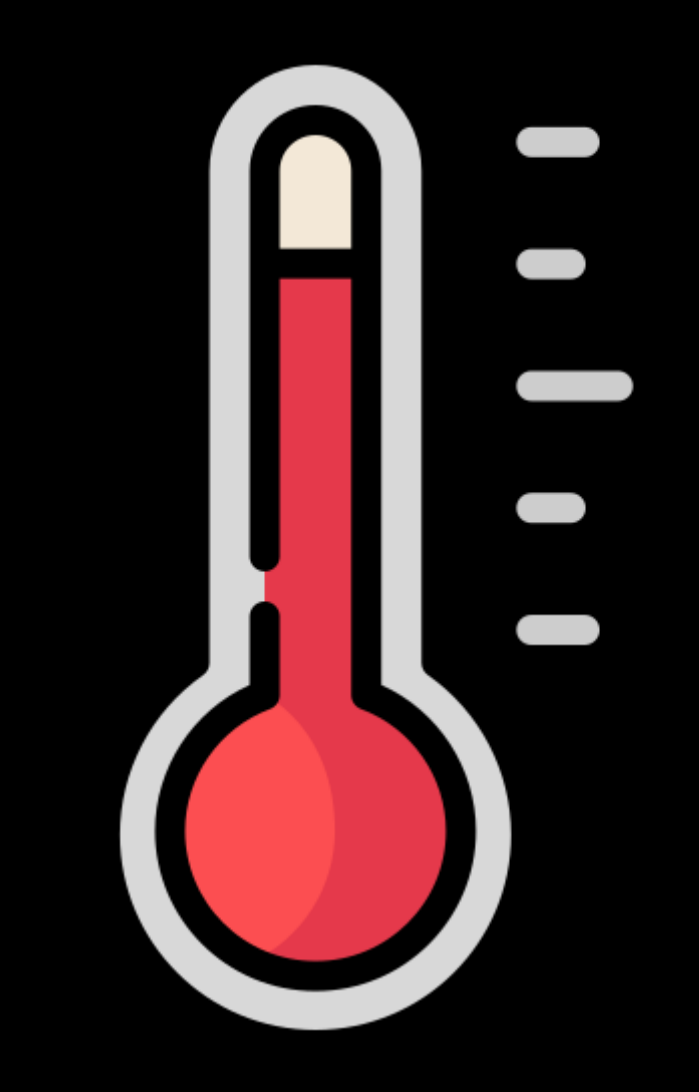

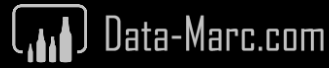

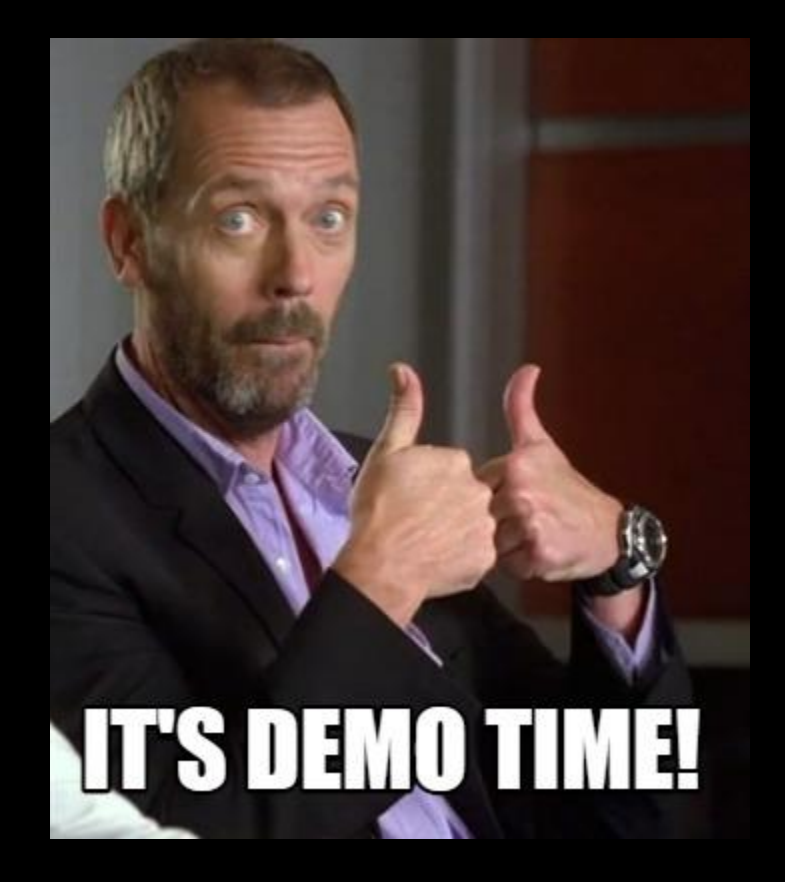

# **Demo** – Direct Lake data warm-up

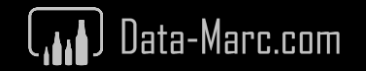

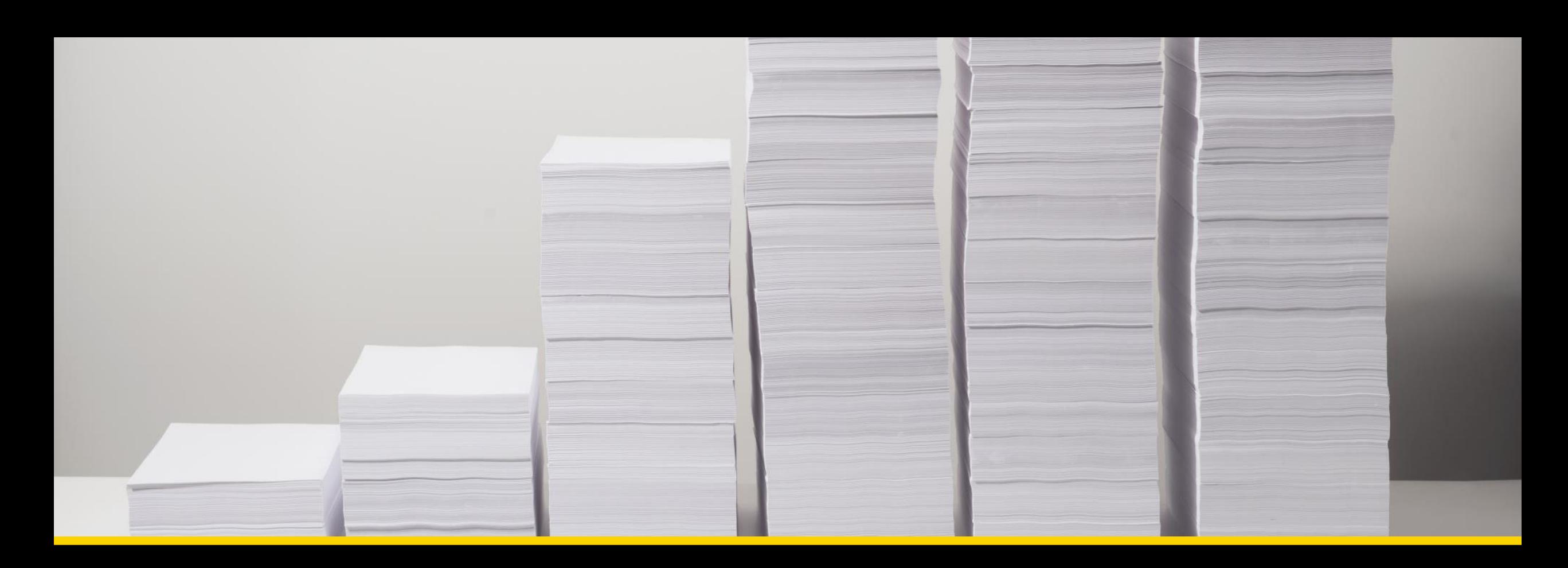

#### **Document your Semantic Model**

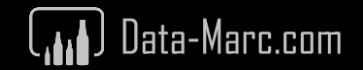

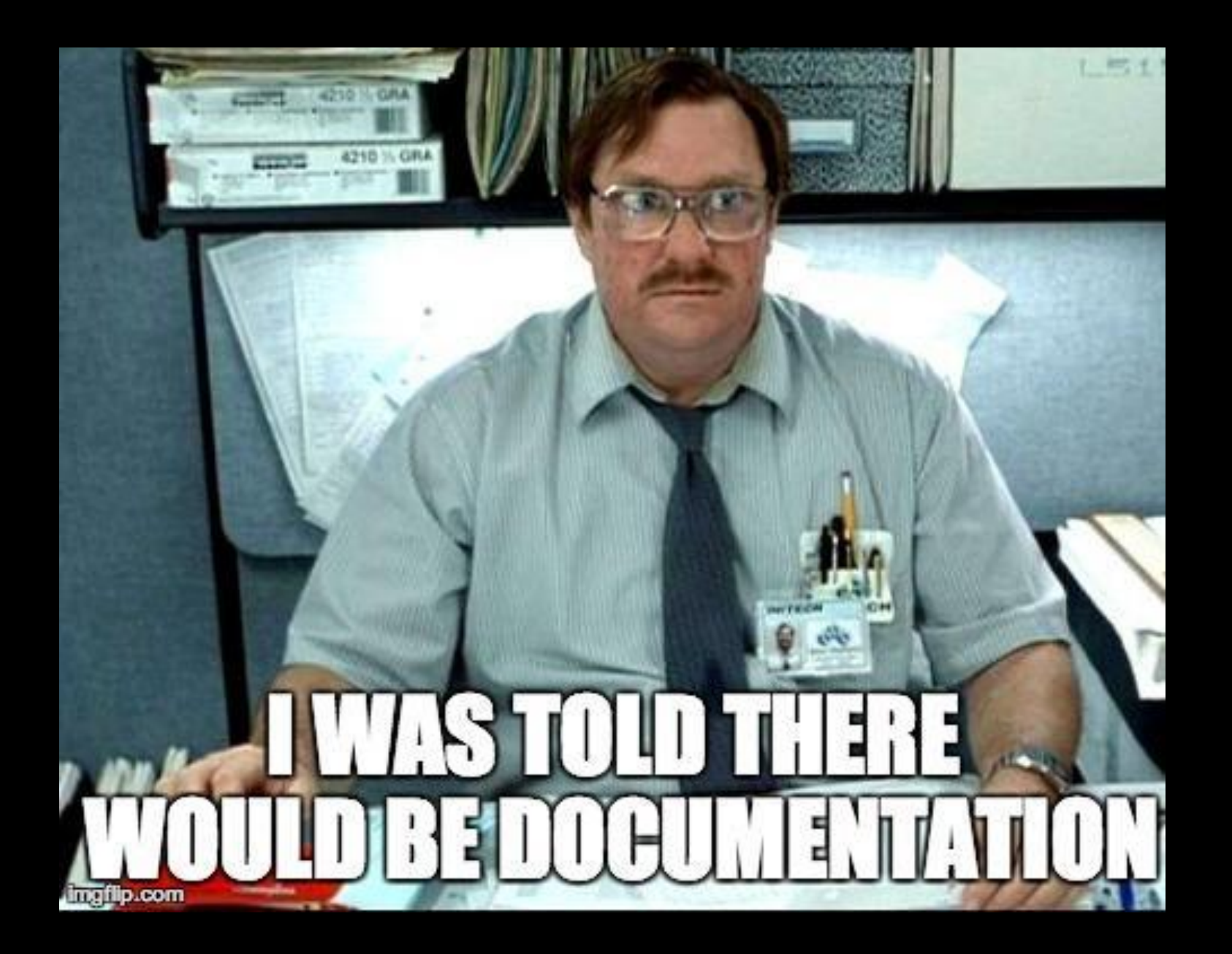

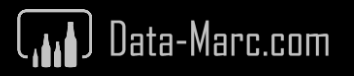

### **Data model metadata**

- Matches Analysis Services metadata
- Model.bim
- Tabular Object Model (TOM)
- Open format (json)
- Now, also TMDL (February 2024 update)

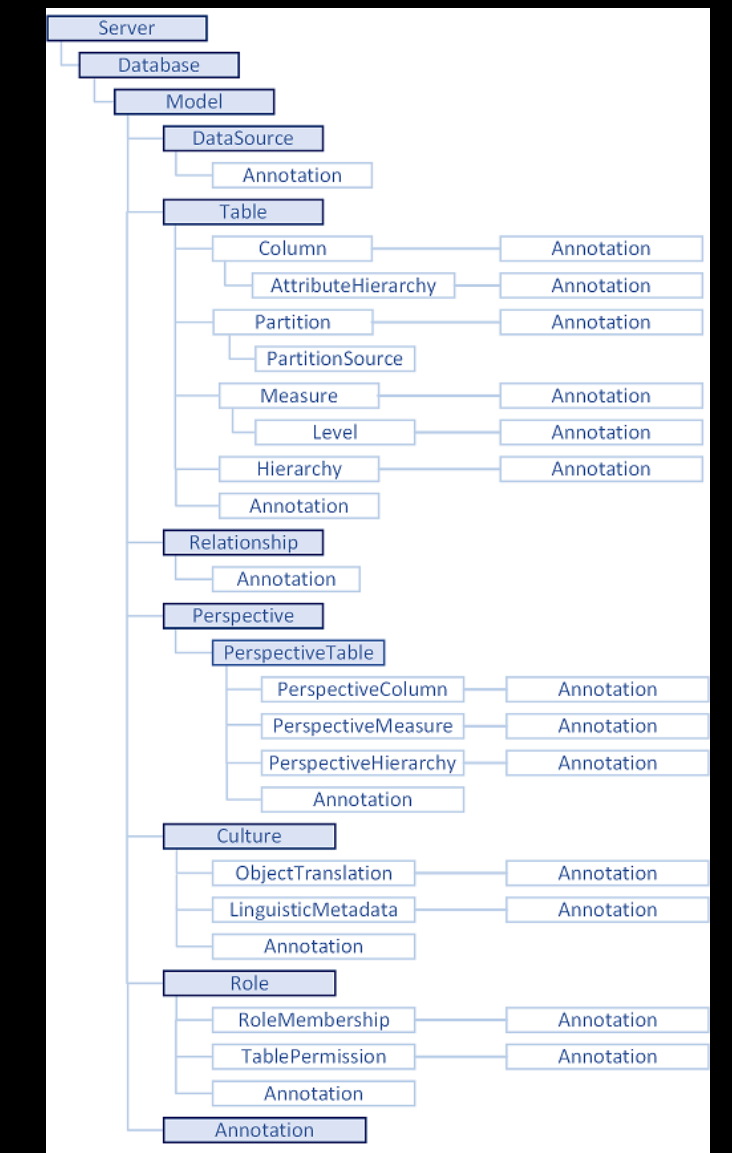

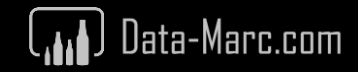

### **Dynamic Management Views**

Analysis Services Dynamic Management Views (DMVs) are queries that return information about model objects, server operations, and server health.

- DB Schema = Database model
- DISCOVER = Operations & Sessions
- $TM$  Schema  $=T$  Tabular = Power BI / AAS
- $MD$  Schema  $=$  MDX = Multidimensional

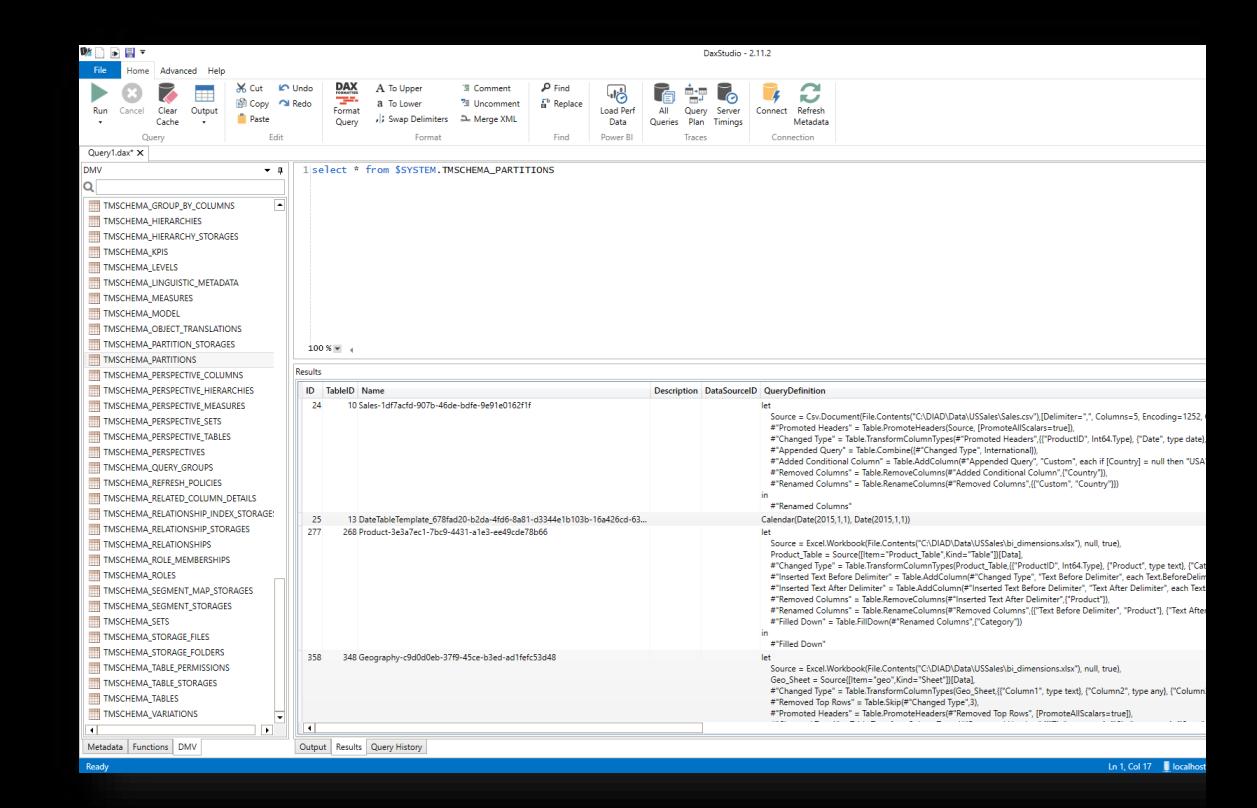

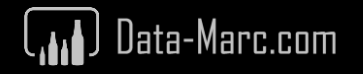

#### **Power BI Model Documenter**

Power BI External Tool that let's you document your Power BI Solution by generating a VPAX file and visualizing in a Power BI report.

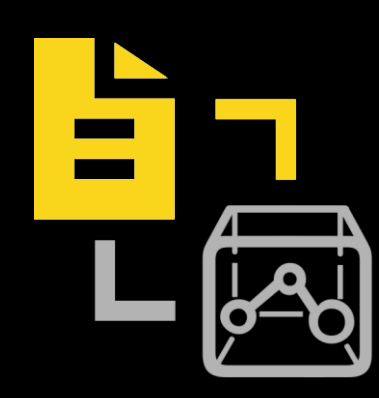

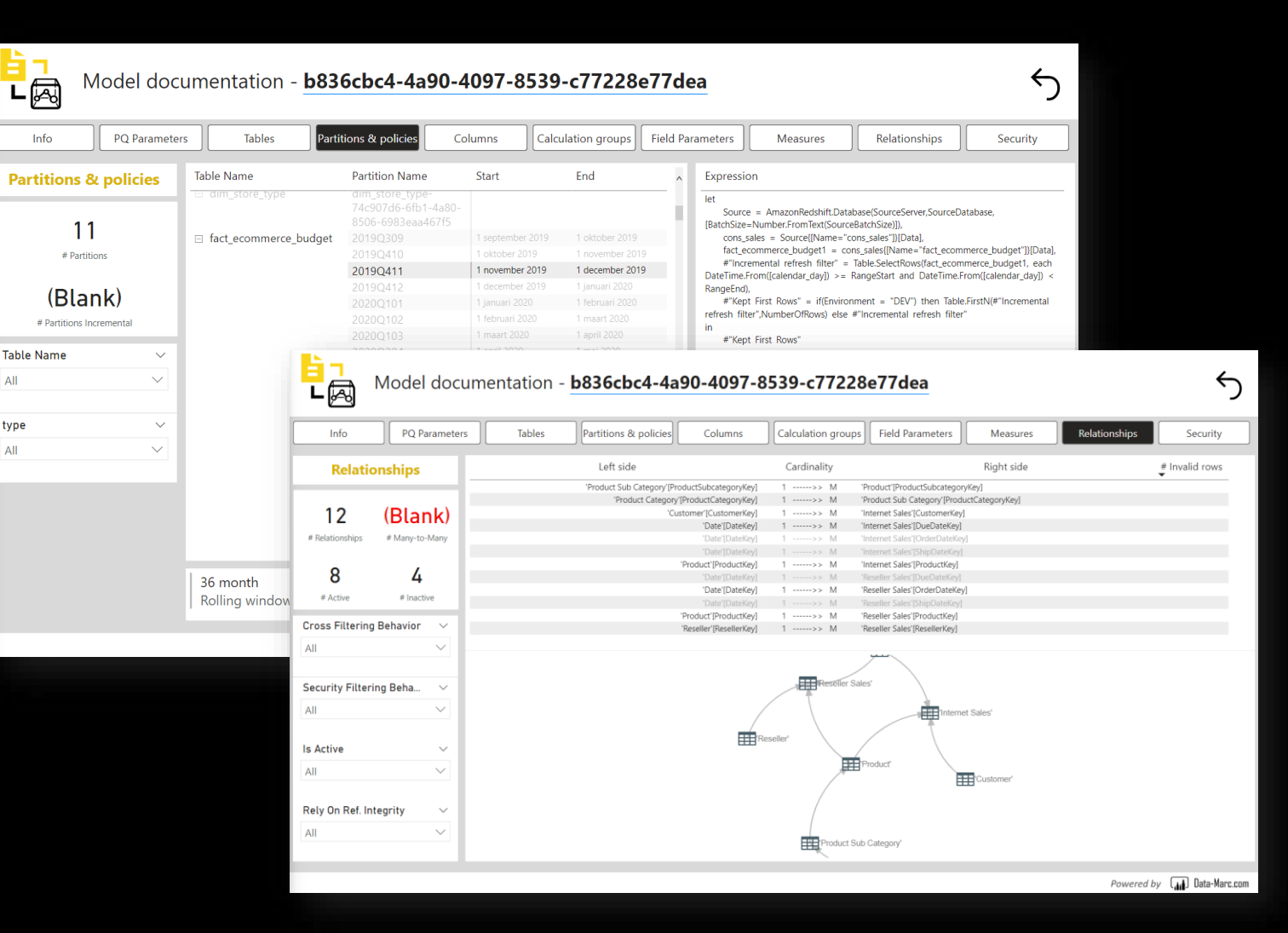

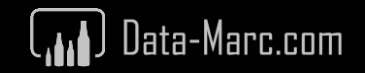

#### **Conceptual overview**

Using Semantic-Link to read Meta Data from an existing Sematic Model, which is saved in a Lake House, with a Semantic Model and Report on top to visualize the output.

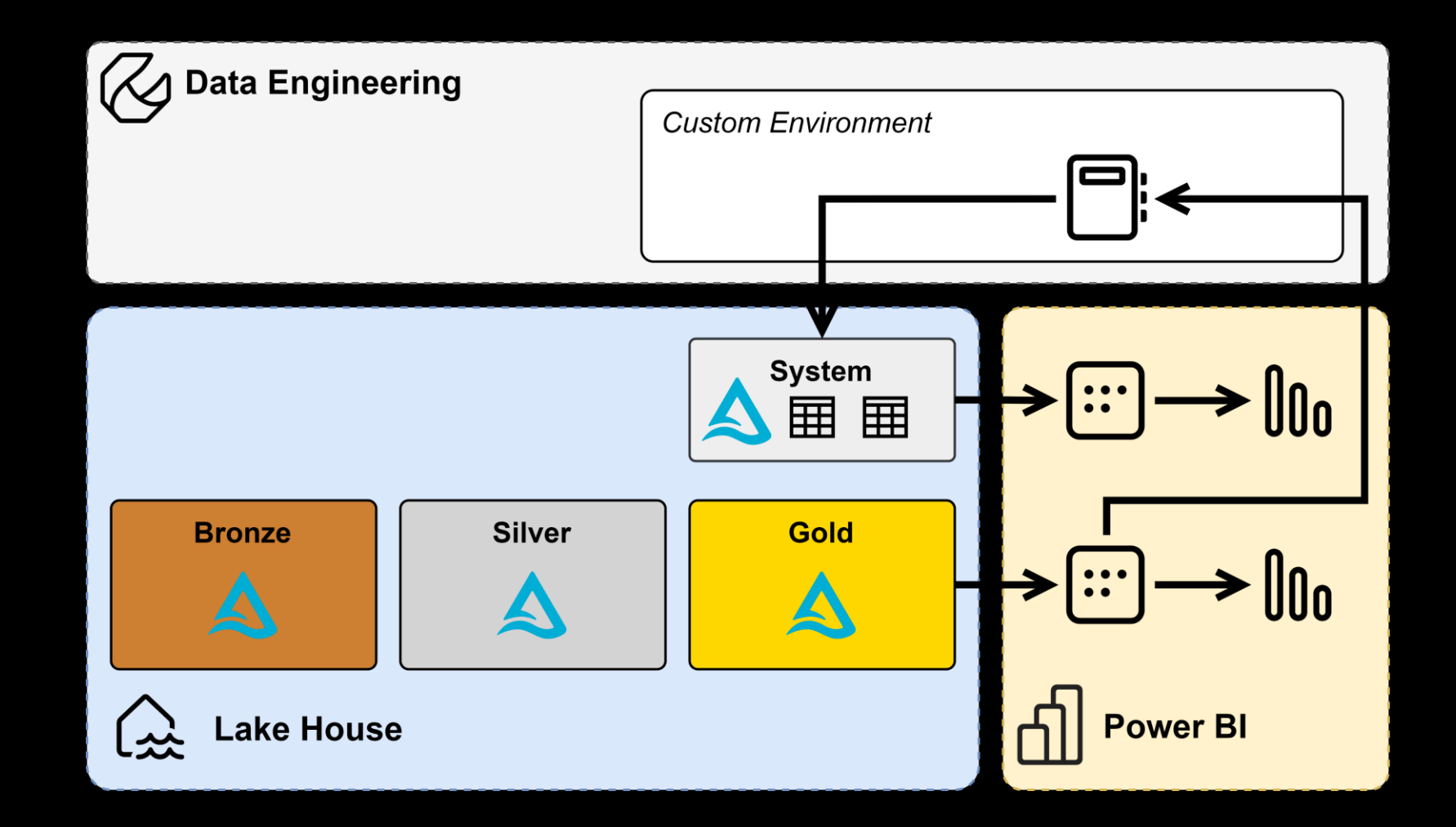

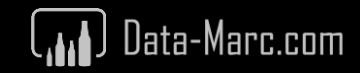

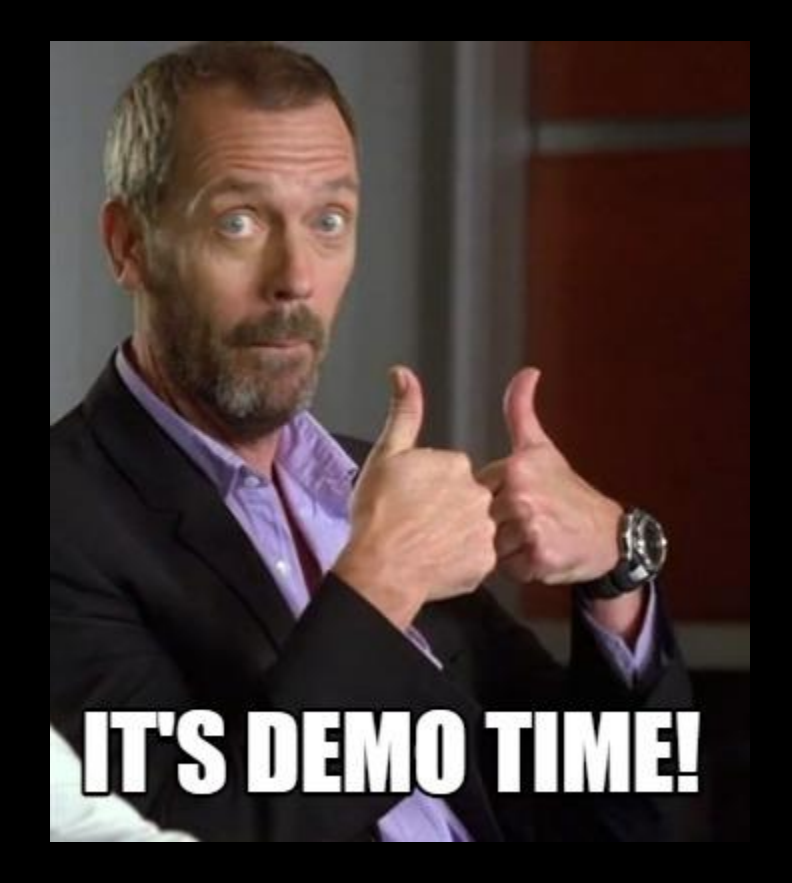

#### **Demo** – Document your solution using Semantic Link

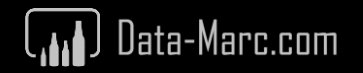

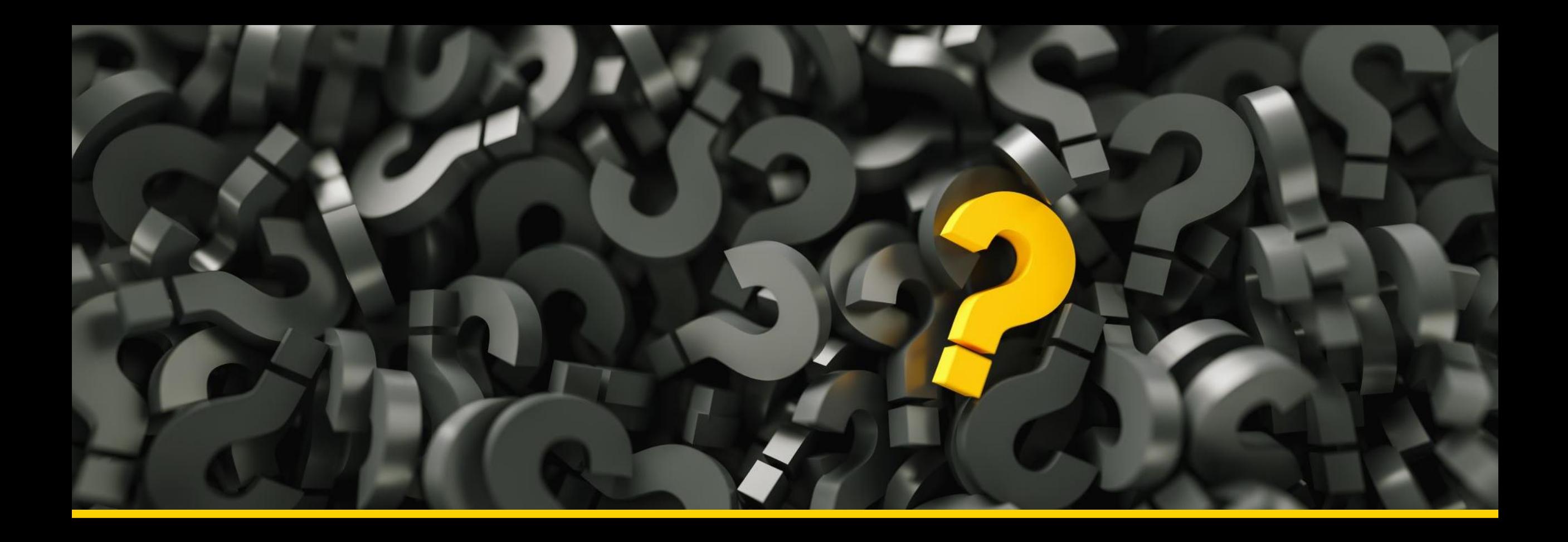

# **Considerations**

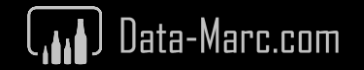

### **Sounds familiar?**

We could already do a lot using Tabular Editor / DAX Studio and **XMLA endpoints** for Semantic Model quality checks, but requires user input.

Executing DMVs and model documentation can be done using **External Tools** in PBI Desktop, but cannot be refreshed/updated easily.

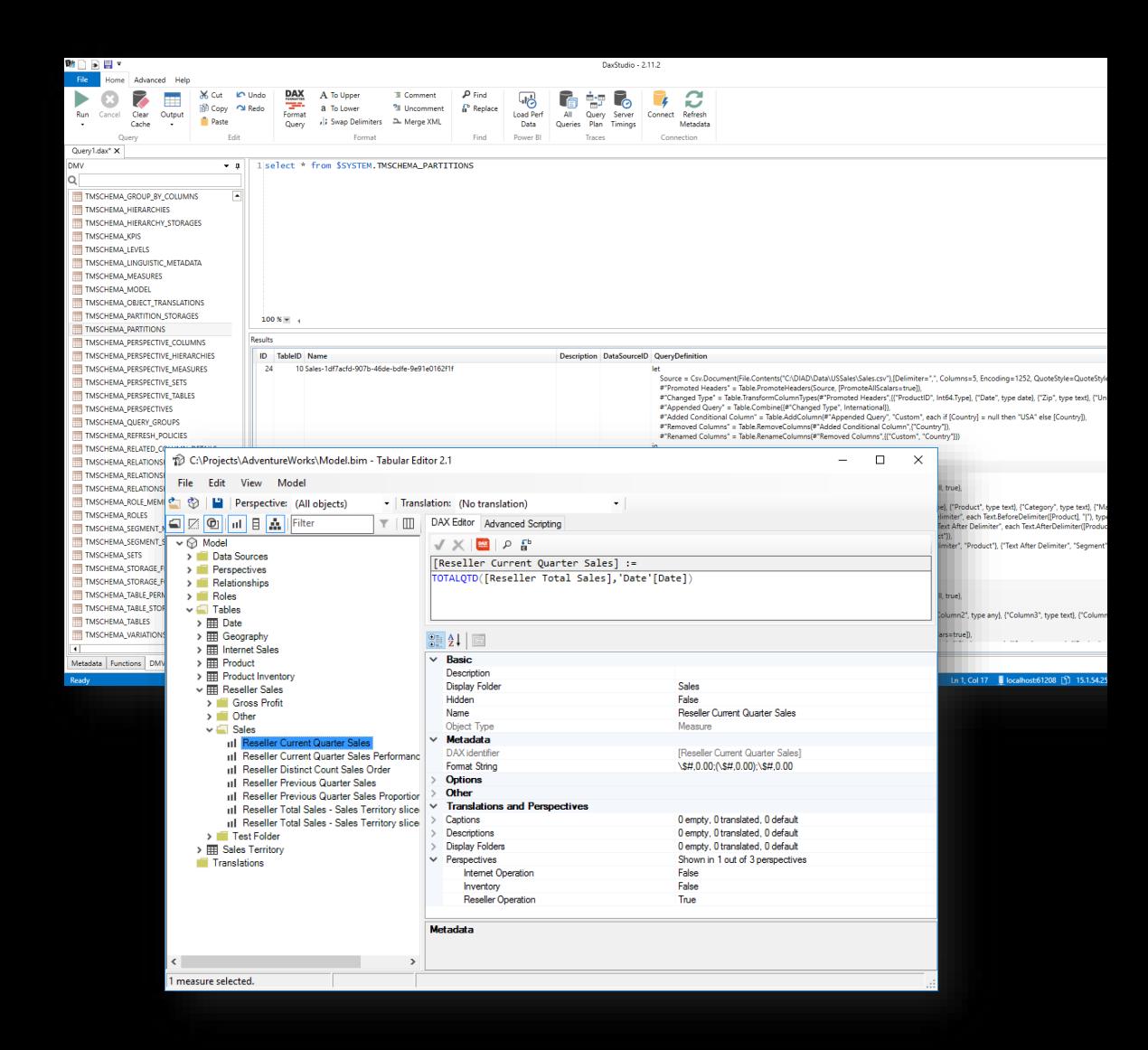

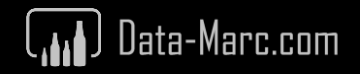

### **Sounds familiar?**

Data validation use cases, we could already do this using the **Execute Queries REST API, but** is more complex to setup yourself.

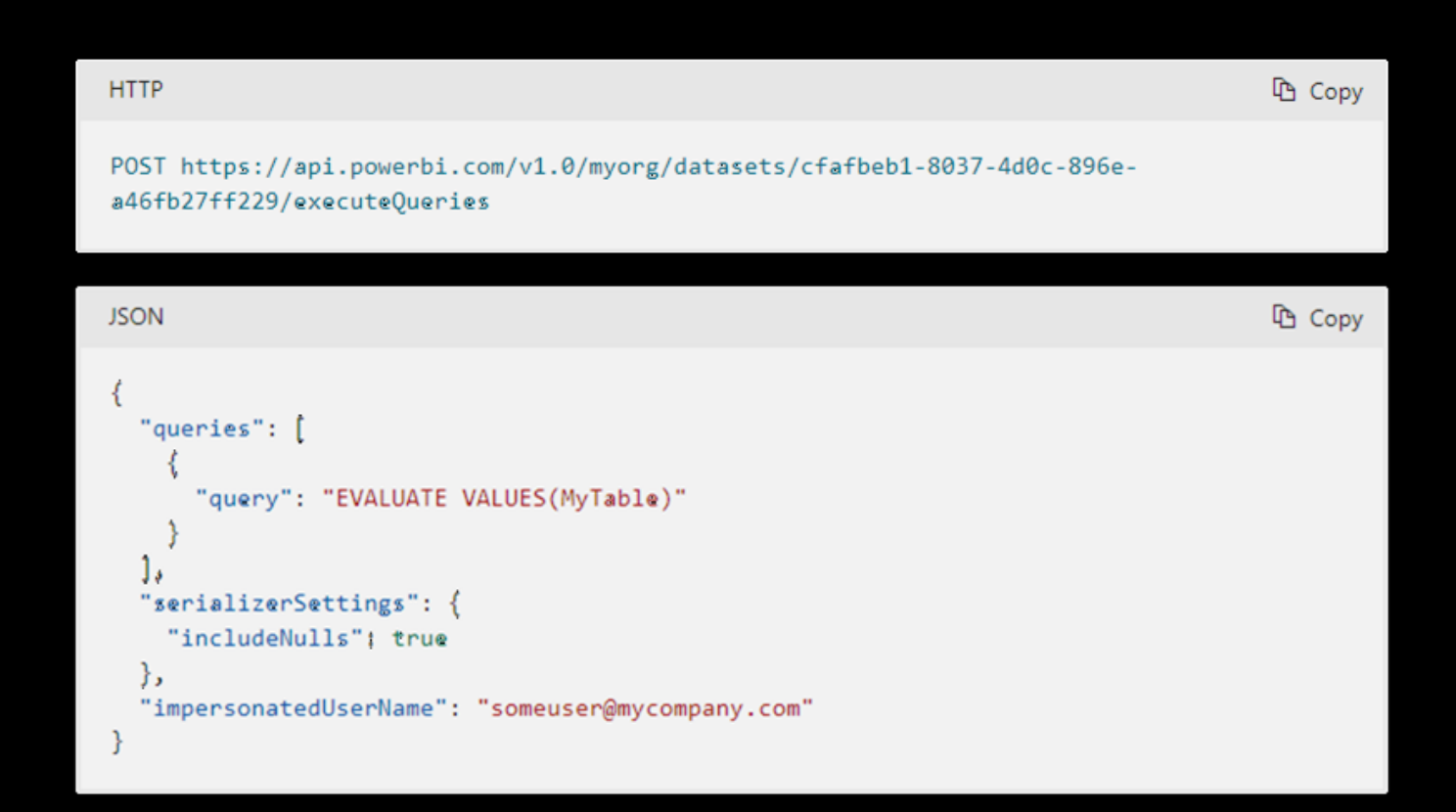

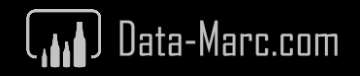

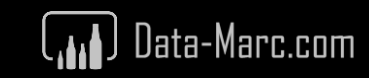

# **Wrap-up and resources**

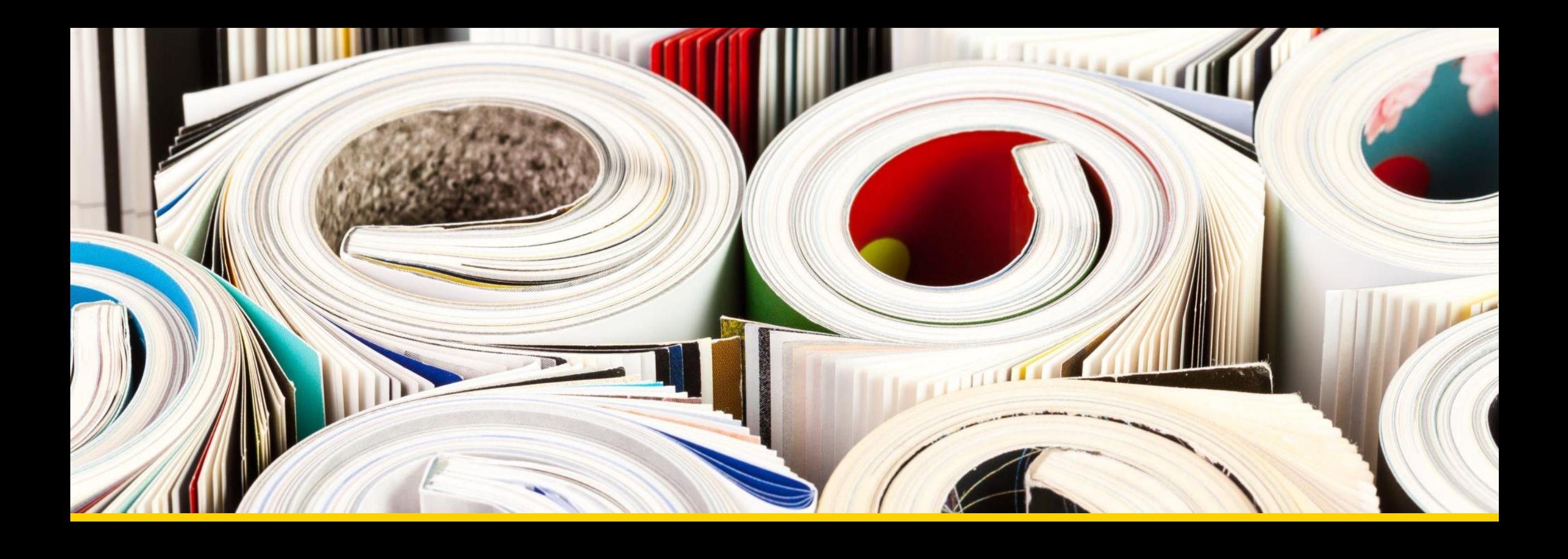

# **Keep in mind that…**

- Semantic Link is currently in **Preview**
- Some use cases only apply to **Fabric specific** solutions (warm-up story)
- There is **limited** content available online

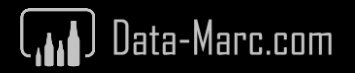

# **Wrap up**

- Semantic Link allows you to **connect** to your Semantic Model via a Notebook.
- It only works in **Fabric Notebooks**, no limitations on SKUs.
- You can query **data**, **Dynamic Management Views** and any kind of **meta data**.
- Semantic Link allows you to validate both **semantic model quality** and **data quality**.
- Can be used to **extract data** from Power BI to other tools, but **you shouldn't** IMO.
- It perfectly works to **generate documentation** that updates as part of you end-to-end pipeline after refreshes.

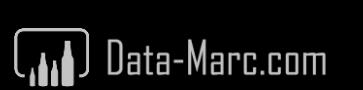

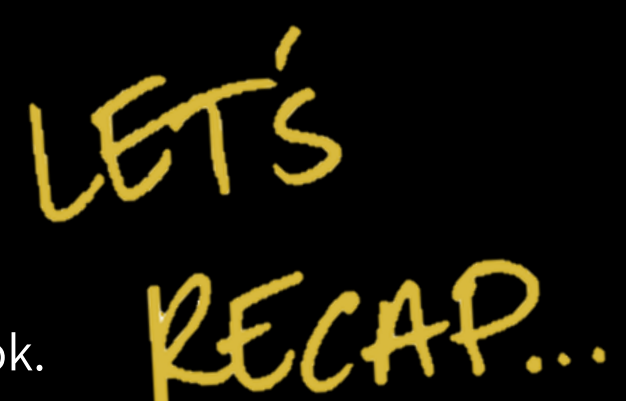

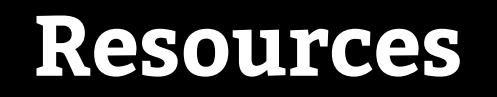

#### **Semantic-Link overview documentation**

[https://learn.microsoft.com/en-us/fabric/data-science/semantic-link](https://learn.microsoft.com/en-us/fabric/data-science/semantic-link-overview)[overview](https://learn.microsoft.com/en-us/fabric/data-science/semantic-link-overview)

#### **Semantic-Link Python reference**

<https://learn.microsoft.com/en-us/python/api/semantic-link-sempy>

**Fabric Semantic Link and Use Cases by Sandeep Pawar** <https://fabric.guru/fabric-semantic-link-and-use-cases>

**These slides**

<https://github.com/marclelijveld/Slide-decks>

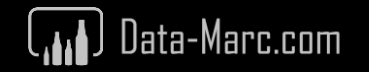

# Thanks for attending!

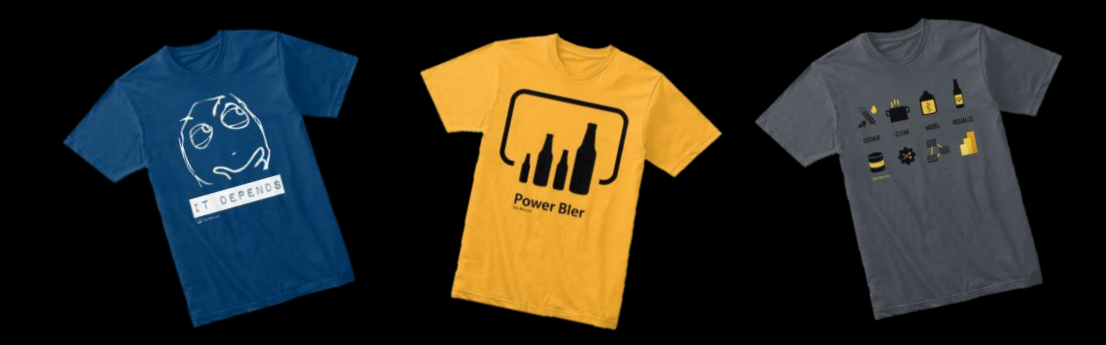

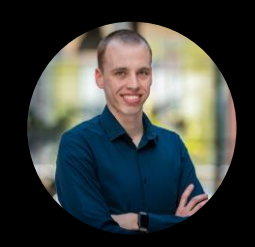

#### **Marc Lelijveld**

Technical Evangelist | Architect Macaw Netherlands

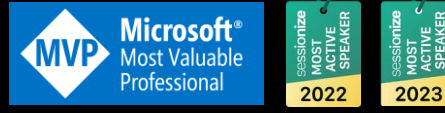

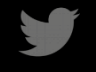

- @MarcLelijveld
- linkedin.com/in/MarcLelijveld <u>in</u>

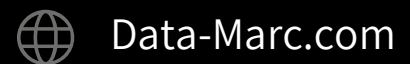

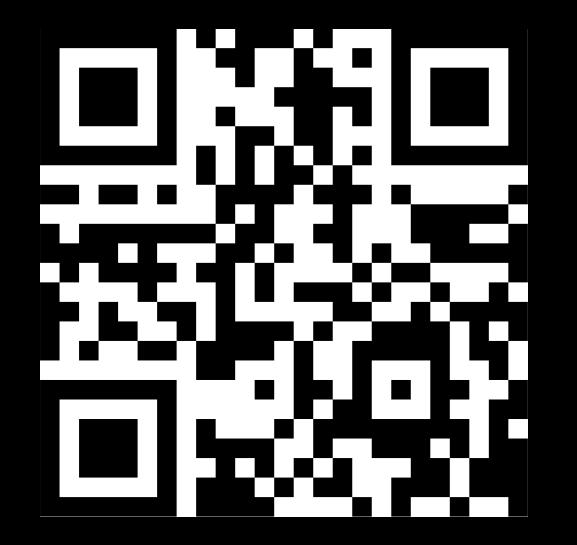

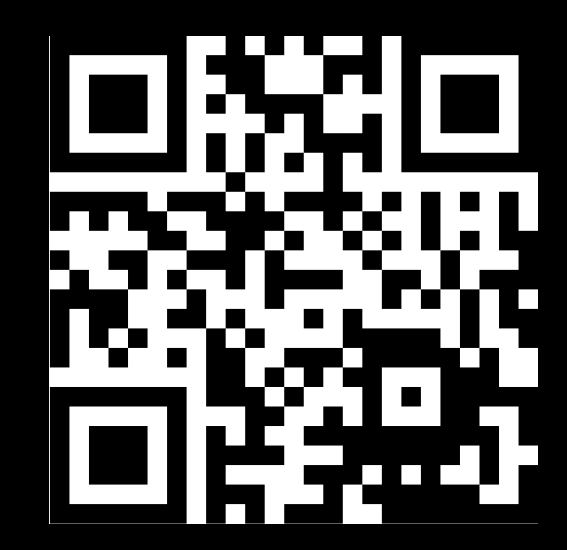

#### **Session evaluation**

#### **Event evaluation**

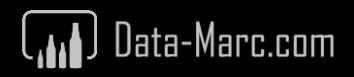